## **HandyPort**

# **Extended** 명령어 **Set** 사용설명서

**2013. 08. 01.** SYM-2009-1 Version 1.0

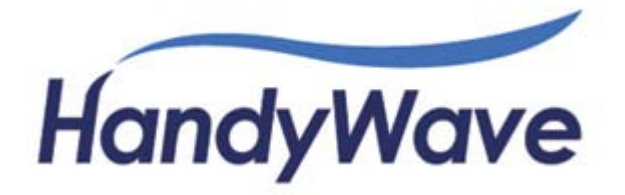

Copyright

주식회사핸디웨이브 경기도 성남시 분당구 성남대로 912, 604호 (야탑동, BYC빌딩) 전화: 82-31-709-8900, 팩스: 82-31-708-9455,<http://www.handywave.com/> Extended 명령어 SET, 사용설명서, SYM-2009-1, 버전 1.0, 2013. 08. 01. Copyright© 2013 HandyWave Co., Ltd. All right reserved.

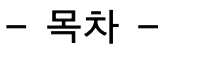

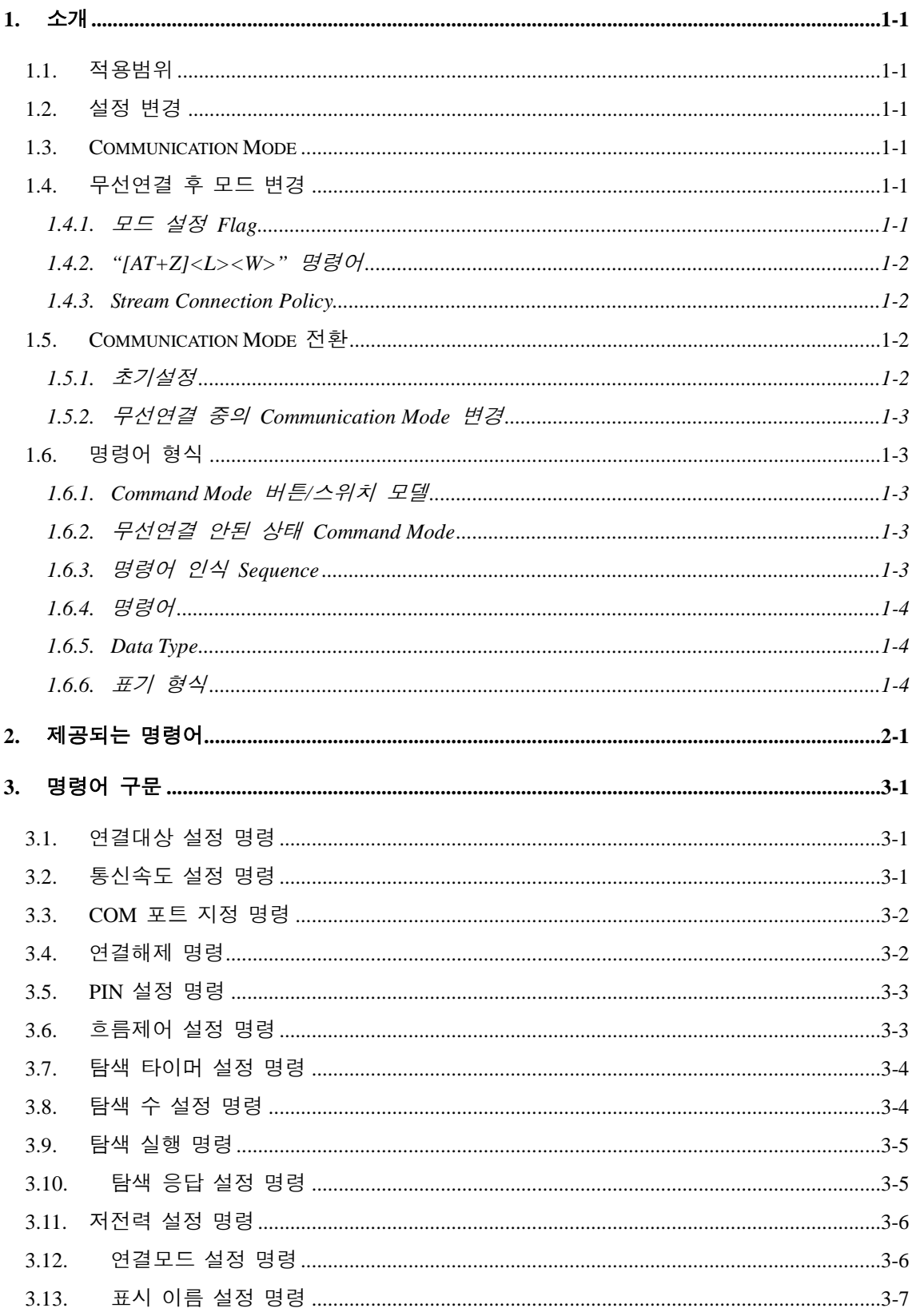

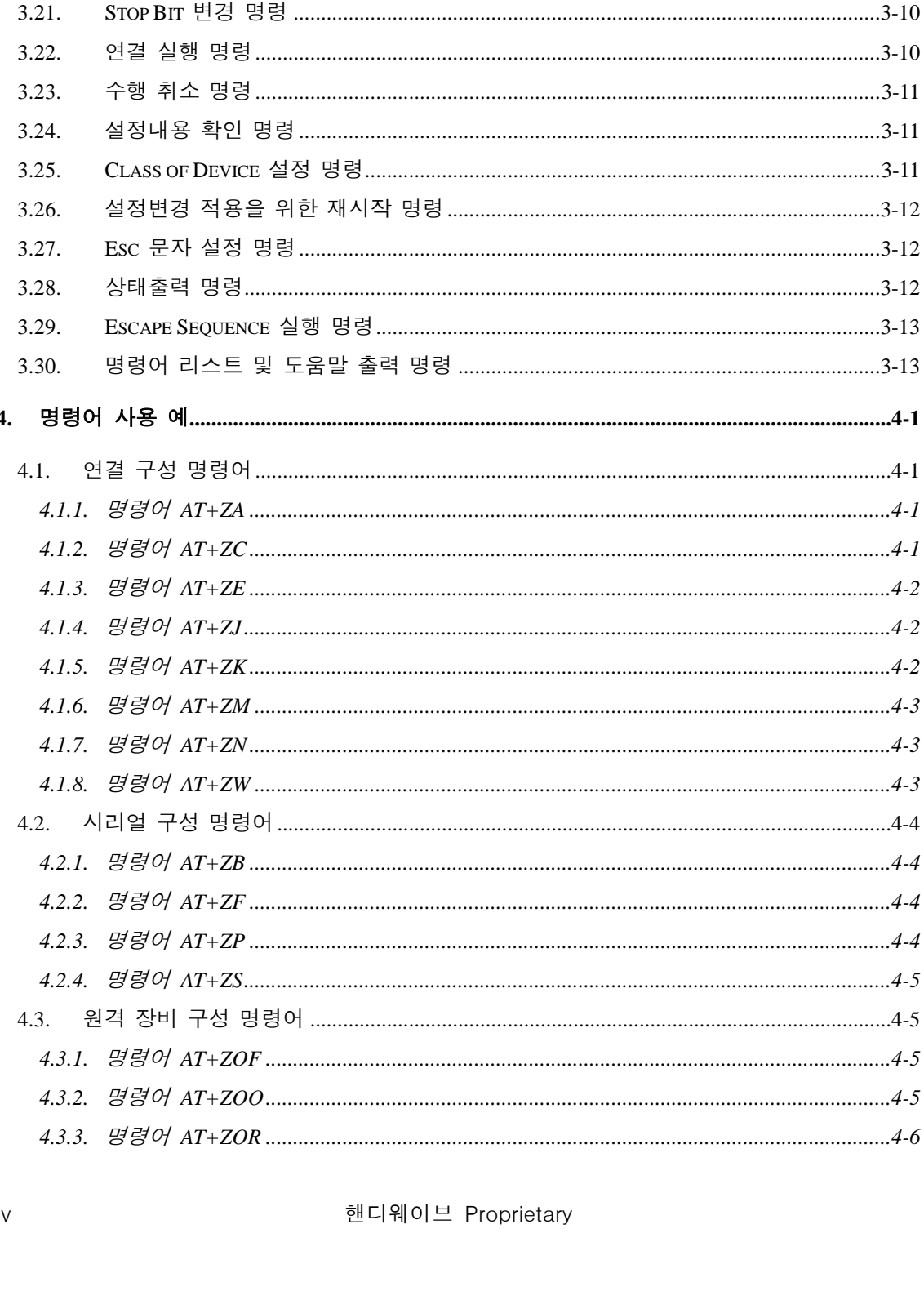

 $3.14.$ 

 $3.15.$ 

 $3.16.$ 

 $3.17.$ 

 $3.18.$ 

3.19.

 $3.20.$ 

 $\overline{4}$ .

iv

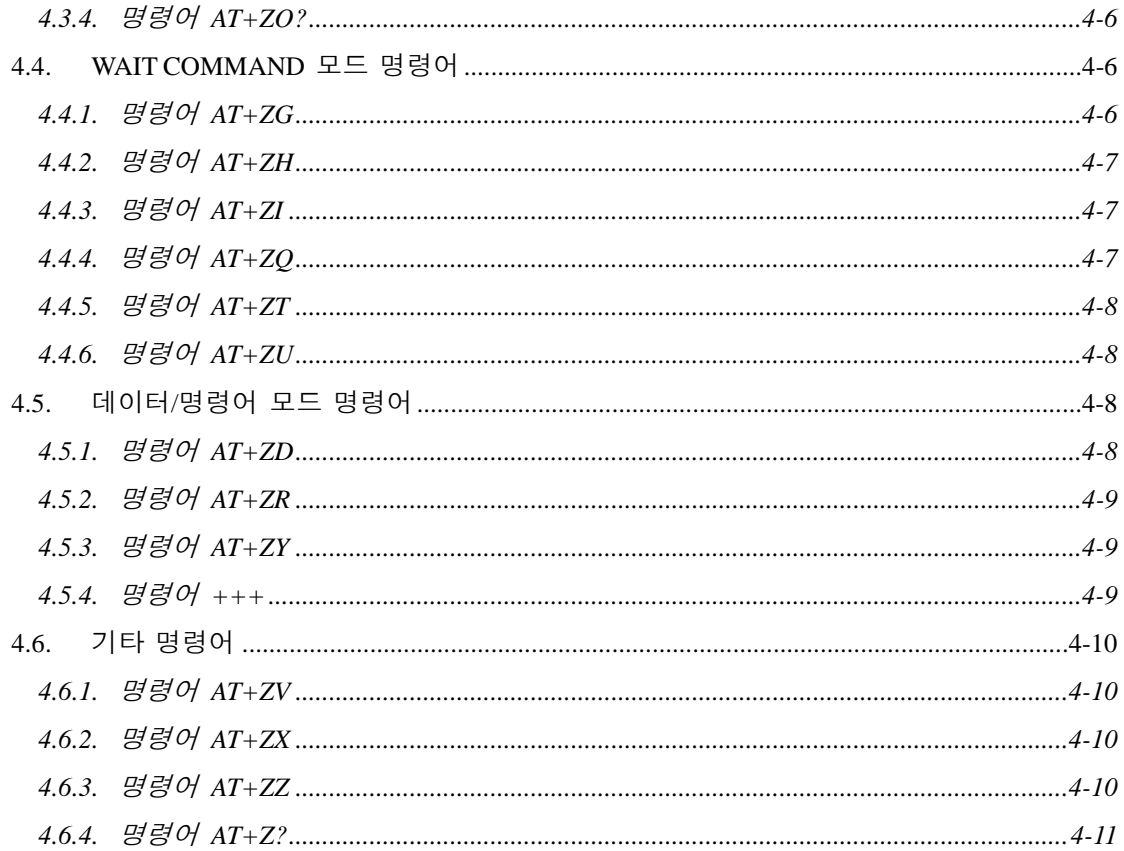

 $\vee$ 

- 그림 목차 -

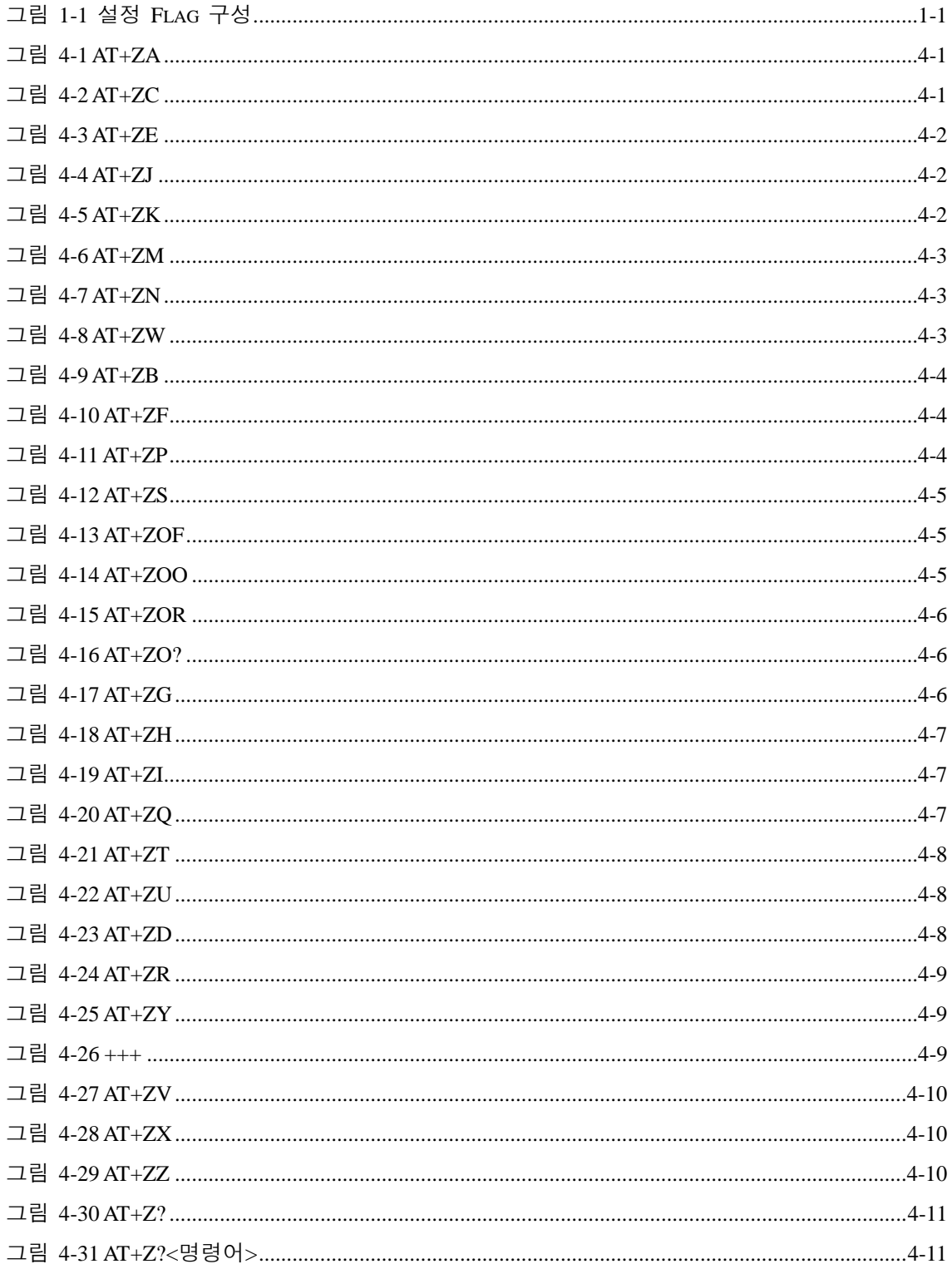

## - 표 목차 -

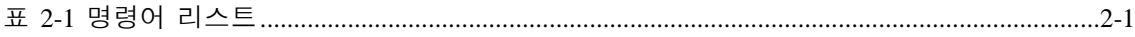

### <span id="page-8-1"></span><span id="page-8-0"></span>1.1. 적용범위

본 문서는 HandyPort와 HandyCore에서 지원하는 Extended 명령어 Set에 대한 문서입니다. 또한, Extended 명령어 Set의 사용 방법에 대해서도 포함하고 있습니다.

<span id="page-8-2"></span>주) Extended 명령어 Set은 소프트웨어 버전 2.0 및 그 이상에서 지원합니다.

### 1.2. 설정 변경

모듈/어댑터의 설정 변경을 위해서는 모듈/어댑터를 장착한 기기 또는 하이퍼터미널 등의 에뮬레이터에 연결 및 명령어 의해 변경 가능합니다.

### <span id="page-8-3"></span>1.3. Communication Mode

Communication Mode에는 Data Mode와 Command Mode 두 가지가 있습니다. Data Mode는 두 기기간의 데이터 통신 모드 입니다. 이때 무선 모듈/어댑터는 각각의 기기 로부터의 데이터를 By Pass하는 역할을 수행합니다.

Command Mode는 기기와 무선 모듈/어댑터 사이에서 통신 하는 모드입니다. Command Mode에서는 기기의 명령어를 무선 모듈/어댑터에서 해석하여 명령어를 수행합니다.

### <span id="page-8-4"></span>1.4. 무선연결 후 모드 변경

무선연결 후 Data Mode와 Command Mode 사이의 모드 변경을 위해서는 사용자는 아래의 모드 설정 Flag에서 반드시 Stream Connection Policy (SCP) 비트, Button (BUT) 비트를 '0'으로 설정해야 하며, Simple (SIM) 비트를 '1'로 설정해야 합니다.

주) Extended 명령어 Set은 소프트웨어 버전 2.0 및 그 이상에서 지원합니다.

<span id="page-8-5"></span>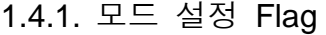

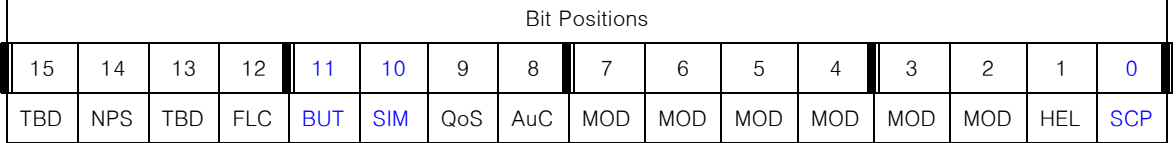

#### 그림 1-1 설정 Flag 구성

<span id="page-8-6"></span>비트 15: TBD - N/A, 반드시 '0'으로 설정.

비트 14: NPS (No Page Scan) – 1 (비활성) / 0 (활성: Default)

비트 13: TBD – N/A, 반드시 '0'으로 설정.

비트 12: FLC (Flow Control) – 1 (활성) / 0 (비활성) => 모델에 따라 설정

비트 11: BUT (Button) - 1 (활성) / 0 (비활성) => 모델에 따라 설정

비트 10: SIM (Simple) – 1 (Short form 사용) / 0 (Long form 사용) => 모델에 따라 설정

비트 9: QoS (Quality of Service) – 1 (활성: Default) / 0 (비활성)

비트 8: AuC (Authentication) – 1 (활성: Default) / 0 (비활성)

비트 7 - 2: MOD (Model Identity) – 모델별 출하 시 설정하며, 변경 불가

비트 1: HEL (HELP) – 1 (활성: Default) / 0 (비활성)

비트 0: SCP (Stream Connection Policy) – 1 (Auto Connection: Default) / 0 (Flexible connection)

### <span id="page-9-0"></span>1.4.2. "[AT+Z]<L><W>" 명령어

사용자는 SCP 비트, BUT 비트 및 SIM 비트를 아래와 같이 "[AT+Z]<L><W>" 명령어로 변 경할 수 있습니다.

단계 1: 모듈/어댑터가 연결되자 않은 상태인지를 확인.

단계 2: 모듈/어댑터의 모드를 Command Mode로 변경 [\(1.5](#page-9-2)절 참조).

단계 3: "[AT+Z]<L><R>" 명령어로 모드 설정 Flag를 읽음.

단계 4: "[AT+Z]<L><W>" 명령어를 이용하여 모드 설정 Flag를 설정 (4 Hex-digit).

주의) 모드 설정 Flag를 잘못 설정하면 모듈/어댑터가 동작하지 않을 수 있습니다.

#### <span id="page-9-1"></span>1.4.3. Stream Connection Policy

모듈/어댑터는 두 가지 Stream Connection Policy를 제공합니다. 하나는 RF 링크의 성능을 최대화 하기 위하여 별도의 Escape Mode Sequence를 지원하지 않는 Auto Connection 입 니다. 다른 하나는 Escape Mode Sequence를 지원하는 Flexible Connection 입니다. 이 경 우에는 Escape Mode Sequence를 체크하기 위해서 약간의 RF 링크 성능의 저하를 감수해 야 합니다.

### <span id="page-9-2"></span>1.5. Communication Mode 전환

### <span id="page-9-3"></span>1.5.1. 초기설정

Communication Mode의 초기 설정은 다음과 같습니다.

- Command Mode 버튼/스위치 모델: 해당 모델의 초기 모드는 Data Mode 입니다. 전환 버튼/스위치에 의한 Communication Mode 변경 시에는 어댑터가 재시작 합 니다. 무선연결 중의 버튼/스위치에 의한 Communication Mode 변경 시에는 무선 연결이 해제 됩니다.
- 무선이 연결되지 않은 상태에서의 Communication Mode는 Command Mode 이고 무선연결 된 상태에서는 Data Mode 입니다.

### <span id="page-10-0"></span>1.5.2. 무선연결 중의 Communication Mode 변경

무선 연결 중의 Communication Mode 변경은 Escape Mode Sequence와 Data Mode로 전 환 명령어를 통해 이루어 집니다.

- Escape Mode Sequence: Data Mode(무선연결 상태) 하에서 로컬 또는 리모트 모 듈/어댑터의 설정 변경을 위해서는 디폴트로 설정된 "+++", Escape Mode Sequence를 사용해야 합니다. 로컬 기기에 장착된 모듈/어댑터가 Escape Mode Sequence를 감지하면 Communication Mode를 Data Mode에서 Command Mode 로 전환하여 동작합니다.
- Data Mode 전환 명령어: Escape Mode Sequence에 의해 Data Mode에서 Command Mode로 전환된 모듈/어댑터는 Data Mode로 다시 전환하는 명령어 ("AT+ZR")에 의해 Communication Mode를 다시 되돌릴 수 있습니다.

### <span id="page-10-1"></span>1.6. 명령어 형식

명령어는 다음의 구조를 가집니다.

#### <span id="page-10-2"></span>1.6.1. Command Mode 버튼/스위치 모델

명령어 형식은 다음 중 한가지 입니다. <명령어><Data Type><CR> <명령어><Data Type>[Data Type]<CR> <명령어><Data Type><','><Data Type>[Data Type]<CR> <명령어><Data Type>[<','>Data Type]<CR> <명령어><'?'>[명령어]<CR> <명령어>

#### <span id="page-10-3"></span>1.6.2. 무선연결 안된 상태 Command Mode

명령어 형식은 다음 중 한가지 입니다. <명령어 인식 Sequence><명령어><Data Type><CR> <명령어 인식 Sequence><명령어><Data Type>[Data Type]<CR> <명령어 인식 Sequence><명령어><Data Type><','><Data Type>[Data Type]<CR> <명령어 인식 Sequence><명령어><Data Type>[<','>Data Type]<CR> <명령어 인식 Sequence><명령어><'?'>[명령어]<CR> <명령어 인식 Sequence><명령어>

#### <span id="page-10-4"></span>1.6.3. 명령어 인식 Sequence

AT+Z (ASCII 0x41 0x54 0x2B 0x5A)

### <span id="page-11-0"></span>1.6.4. 명령어

ASCII 영문 대분자로 'A' ~ 'Z' 한자로 구성

### <span id="page-11-1"></span>1.6.5. Data Type

- HEX (Hexadecimal): ASCII '0', '1', '2', '3', '4', '5', '6', '7', '8', '9', 'A', 'B', 'C', 'D', 'E', 'F'로 구성
- Addr (BD\_ADDR): Bluetooth Device Address로 12 HEX로 구성
- DEC (Decimal): ASCII '0', '1', '2', '3', '4', '5', '6', '7', '8', '9'로 구성
- CH (Character): 출력가능 한 ASCII 한문자
- STR (String): 한자 이상의 CH로 구성

### <span id="page-11-2"></span>1.6.6. 표기 형식

- <>: Mandatory 인수
- []: Option 인수
- <CR>: Carriage Return, Hex 0x0D
- <','>: ASCII 문자로, Hex 0x2C

## **2.** 제공되는 명령어

<span id="page-12-1"></span><span id="page-12-0"></span>제공되는 명령어 목록은 표 [2-1](#page-12-1) 같습니다.

표 2-1 명령어 리스트

| 구분             | 명령어 구문                 | 설명                                  | 기타                              |
|----------------|------------------------|-------------------------------------|---------------------------------|
| 1. 연결대상 설정     | AT+ZAAddr <cr></cr>    | 연결대상을 설정하는 명령어                      | 연결모드 '0'과 '2'에서 유효              |
|                |                        | Addr: Hex 12(ASCII)자로 구성            |                                 |
| 2. 통신속도 설정     | AT+ZBBR[D] <cr></cr>   | 통신속도를 설정하는 명령어                      | $0$ : 1200, '1': 2400, '2':     |
|                |                        | BR(Baudrate): '0' ~ '7'로 구성         | 4800, '3': 9600, '4': 19200,    |
|                |                        | 'D': 옵션, Factory 설정 복원기             | $5$ : 38400, $6$ : 57600, $7$ : |
|                |                        | 능 가능 시 디폴트 설정 변경                    | 115200                          |
| 3. COM 포트 지정   | AT+ZCCOMPort <cr></cr> | 서버에 연결요청 하는 COM 포                   | 연결모드 '2'에서만 유효                  |
|                |                        | 트 순서 지정                             |                                 |
|                |                        | COMPort: '1' ~ '7' 까지 유효            |                                 |
| 4. 연결해제        | $AT+ZD < CR$           | 연결해제 명령어                            |                                 |
| 5. PIN 설정      | AT+ZEPIN <cr></cr>     | 인증/암호화 설정하는 명령어                     | 인증 및 암호화가 활성화되면                 |
|                |                        | 활성: ASCII 11자까지 PIN 설정              | 연결될 두 어댑터의 PIN이 같               |
|                |                        | 비활성: PIN 없이 <cr> 입력</cr>            | 아야 연결됩니다.                       |
| 6. 흐름제어 설정     | $AT+ZFFC[D]CCR>$       | 흐름제어 설정 명령어                         | 흐름제어 기능 모델만 유효                  |
|                |                        | FC: $0' \sim 2'$                    | $'0'$ : None / '1': CTS/RTS /   |
|                |                        | 'D': 옵션, Factory 설정 복원기             | $'2$ : DTR/DSR                  |
|                |                        | 능 가능 시 디폴트 설정 변경                    |                                 |
| 7. 탐색 timer 설정 | AT+ZGTO <cr></cr>      | Default 탐색 timeout 설정               | 연결모드 '3'에서만 유효                  |
|                |                        | TO(timeout): ASCII '0' $\sim$ "999" | Default: 10초                    |
| 8. 탐색 수 설정     | AT+ZHNO <cr></cr>      | Default 탐색 수 설정 명령어                 | 연결모드 '3'에서만 유효                  |
|                |                        | NO(응답수): ASCII '0' ~ "999"          | Default: 10개                    |
| 9. 탐색 실행       | $AT+ZITO, NO[L]$       | 탐색 실행 명령어                           | 연결모드 '3'에서만 유효                  |
|                |                        | TO(timeout): ASCII '0' $\sim$ "999" | 탐색은 주어진 Timeout이나 응             |
|                |                        | NO(응답수): ASCII '0' ~ "999"          | 답수에 도달했을 때 수행 종료                |
| 10. 탐색 응답설정    | AT+ZJE/D <cr></cr>     | 탐색 스캔 모드 설정 명령어                     | 연결모드 '1'에서 유용                   |
|                |                        | 'E': 탐색에 대한 응답 활성                   |                                 |
|                |                        | 'D': 탐색에 무응답                        |                                 |

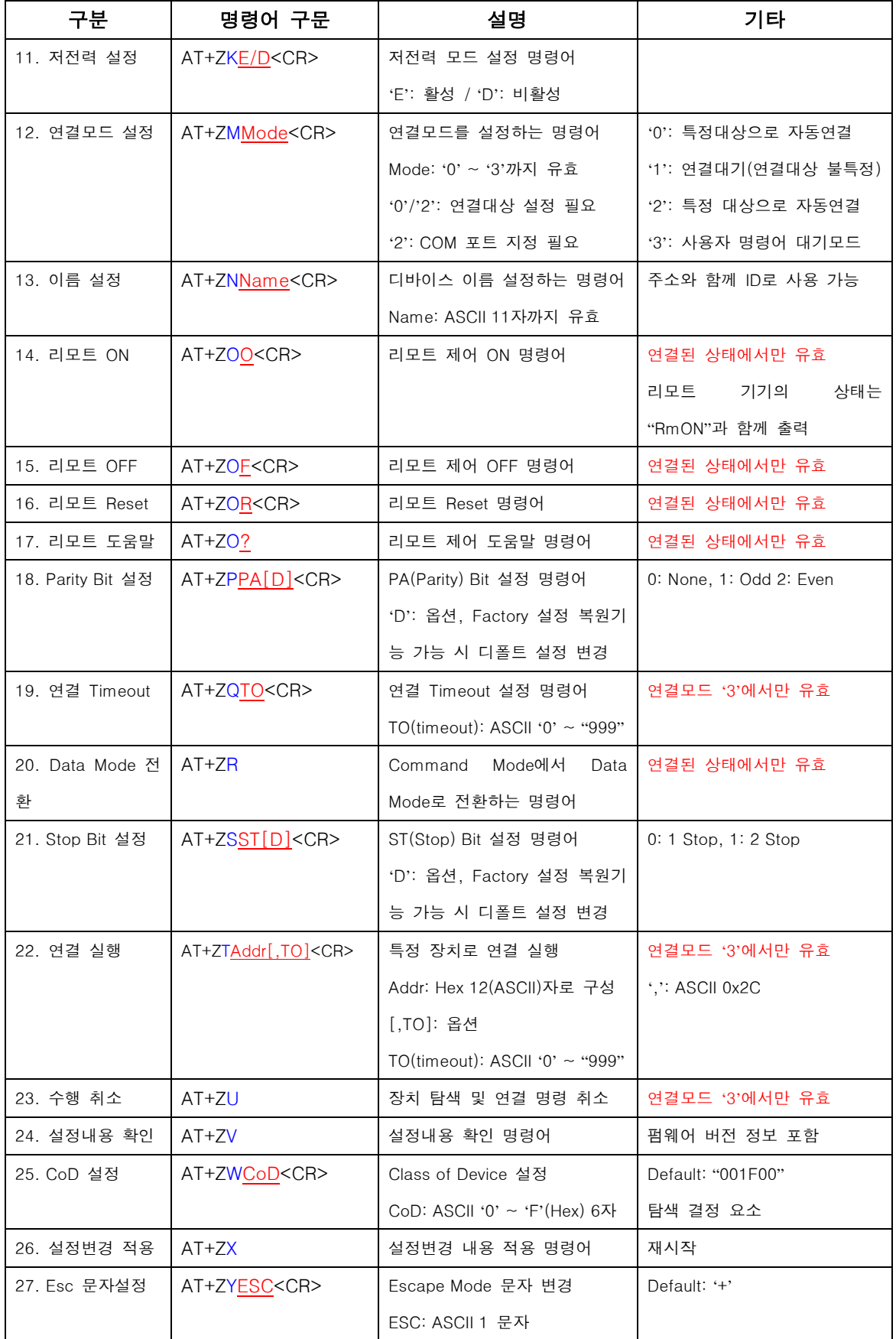

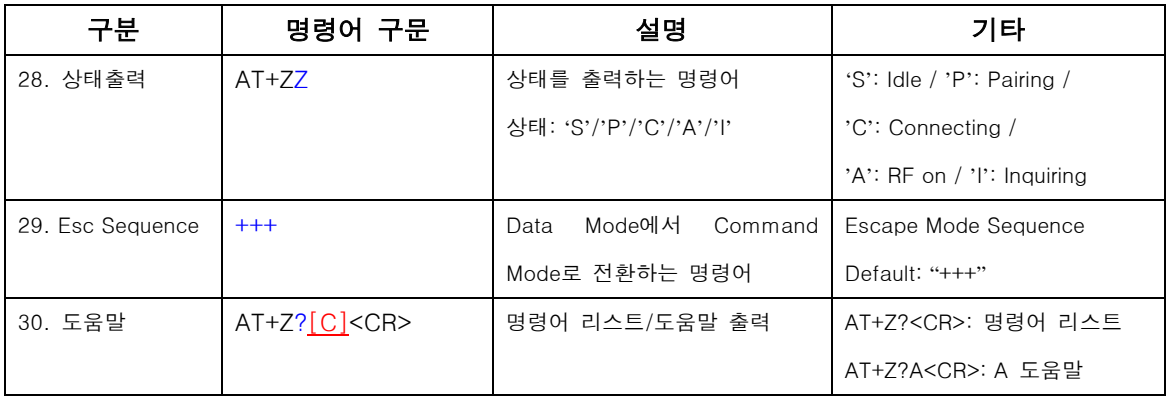

주1) 통신속도 설정 변경으로 디폴트 값이 변경되었을 경우에는 설정을 반드시 기억해야 합니다.

주2) 명령어 입력 시 5번 잘못 입력하면 전원을 다시 OFF/ON해야 설정을 계속할 수 있습니다.

주3) Factory 설정 복원 기능은 스위치 또는 버튼을 사용하여 복원시킬 수 있으며 "AT+Z" 명령어 인 식 Sequence 사용 시에는 Factory 설정 복원 기능을 사용할 수 없습니다.

## **3.** 명령어 구문

### <span id="page-16-1"></span><span id="page-16-0"></span>3.1. 연결대상 설정 명령

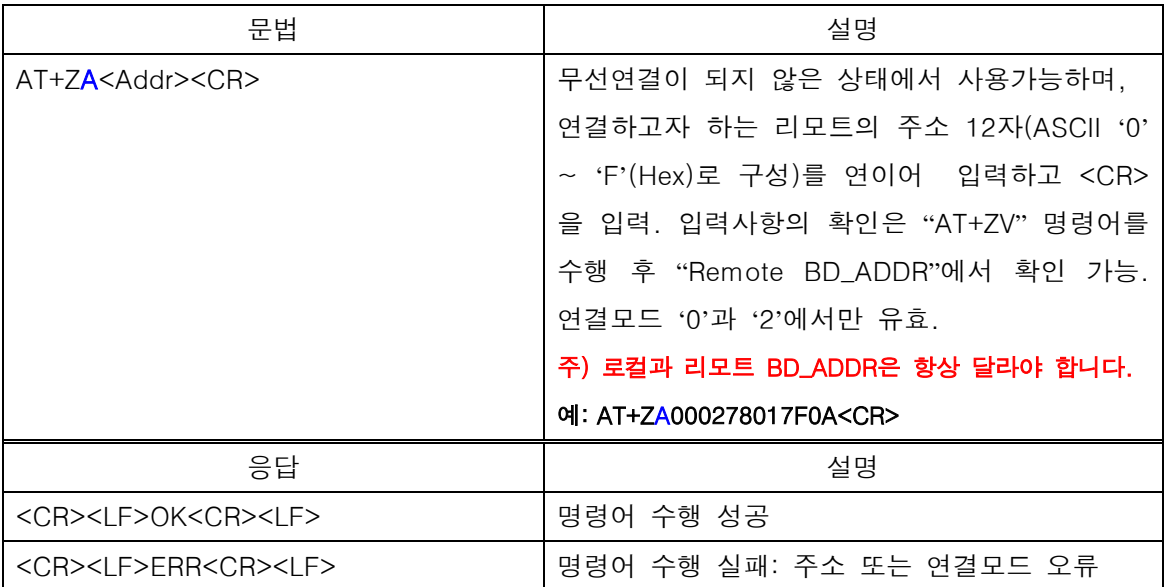

## <span id="page-16-2"></span>3.2. 통신속도 설정 명령

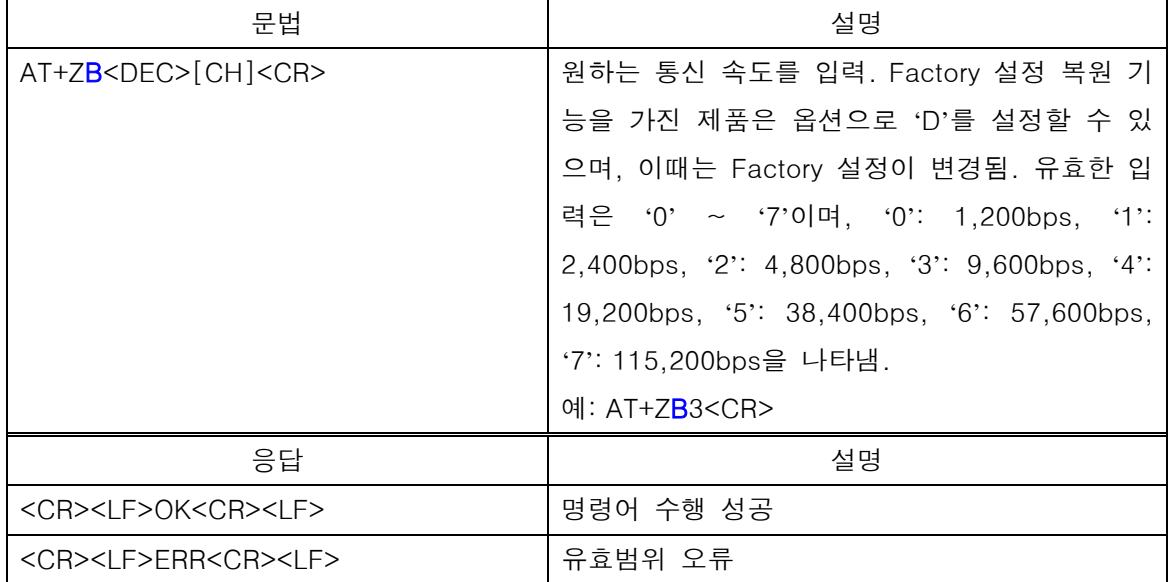

### <span id="page-17-0"></span>3.3. COM 포트 지정 명령

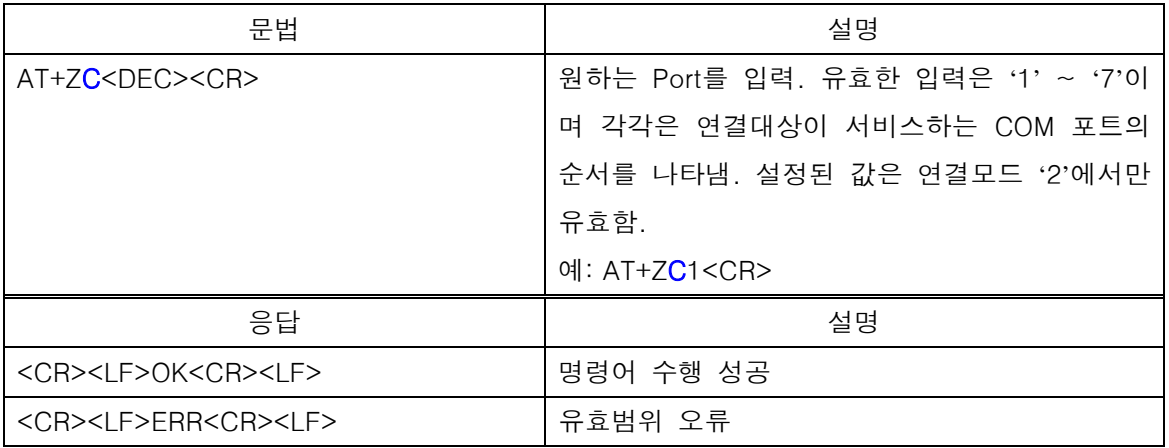

## <span id="page-17-1"></span>3.4. 연결해제 명령

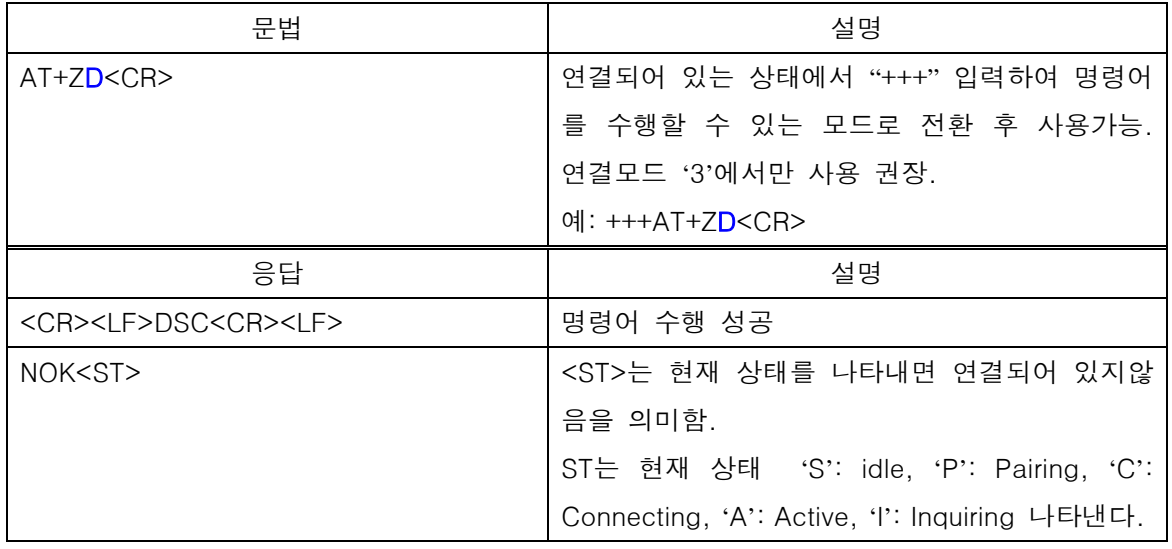

### <span id="page-18-0"></span>3.5. PIN 설정 명령

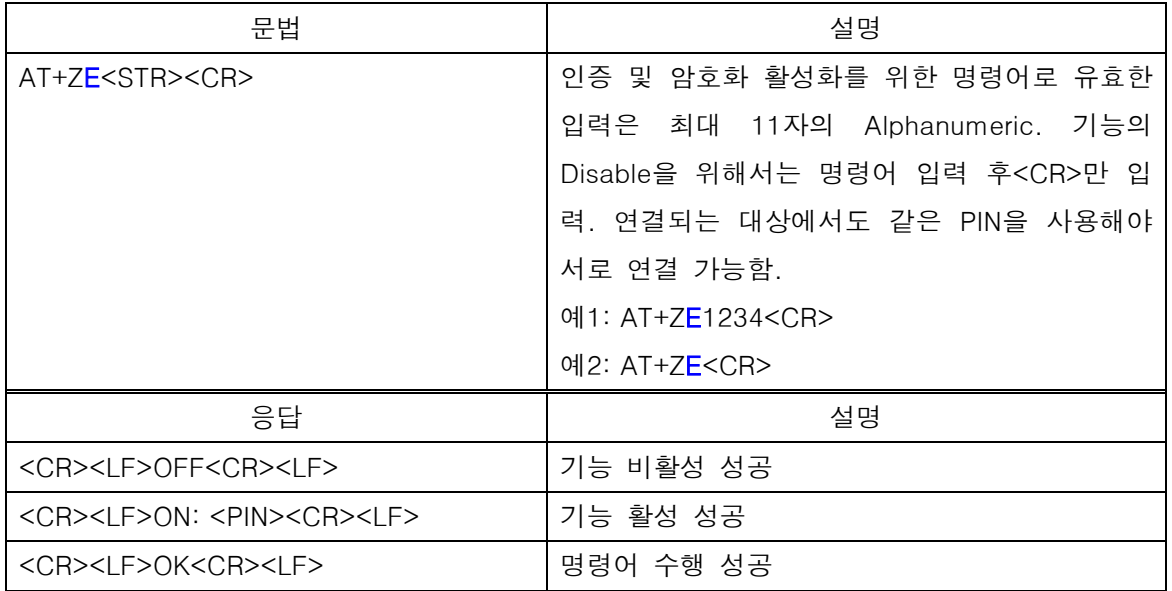

<span id="page-18-1"></span>주) PIN Code가 일치하지 않으면 리모트와 연결할 수 없으므로 설정 시 주의를 요함.

### 3.6. 흐름제어 설정 명령

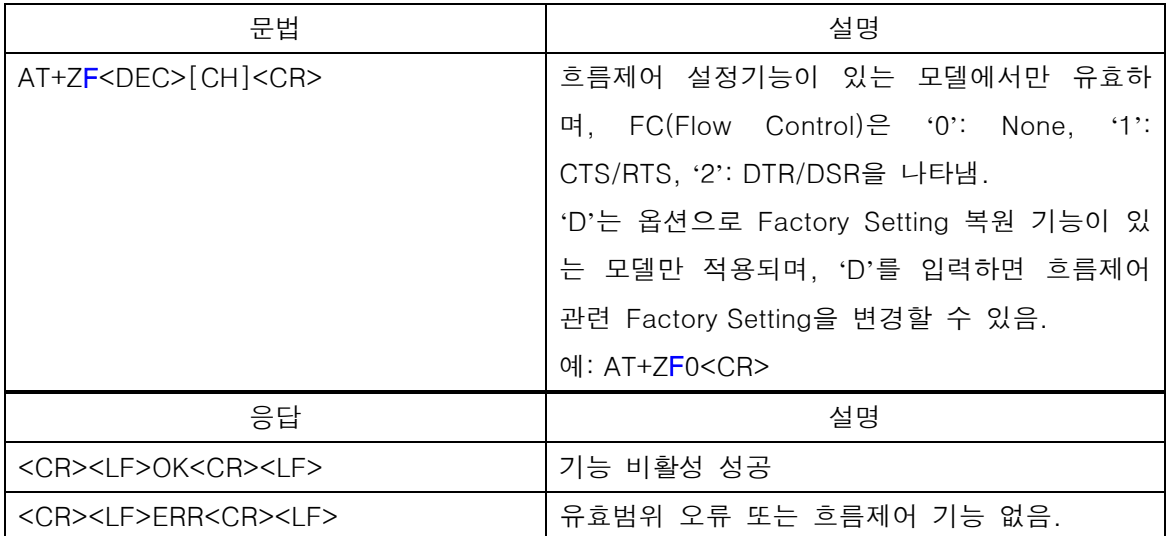

### <span id="page-19-0"></span>3.7. 탐색 타이머 설정 명령

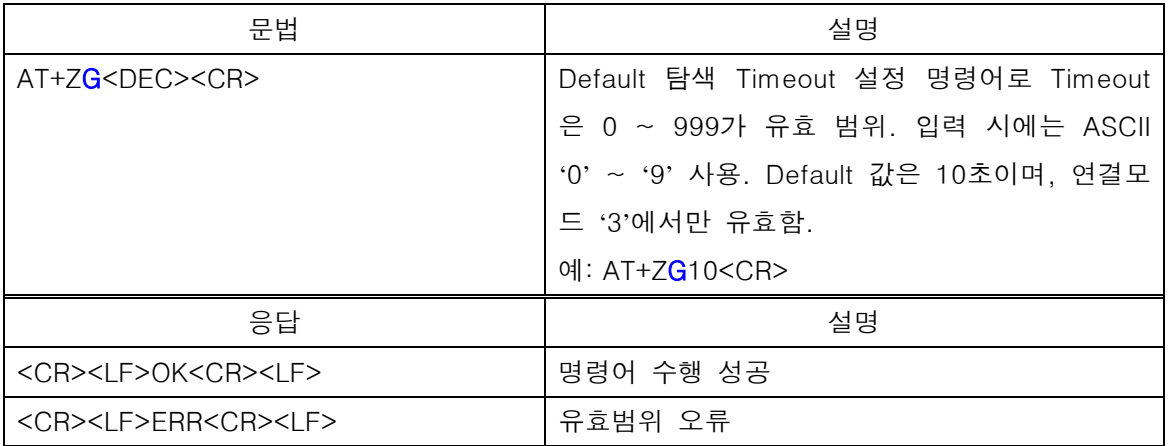

## <span id="page-19-1"></span>3.8. 탐색 수 설정 명령

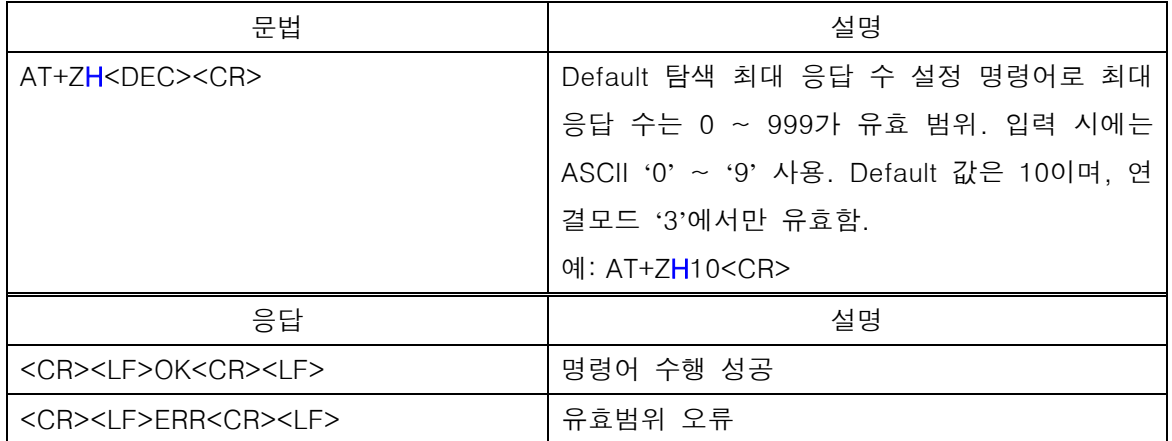

## <span id="page-20-0"></span>3.9. 탐색 실행 명령

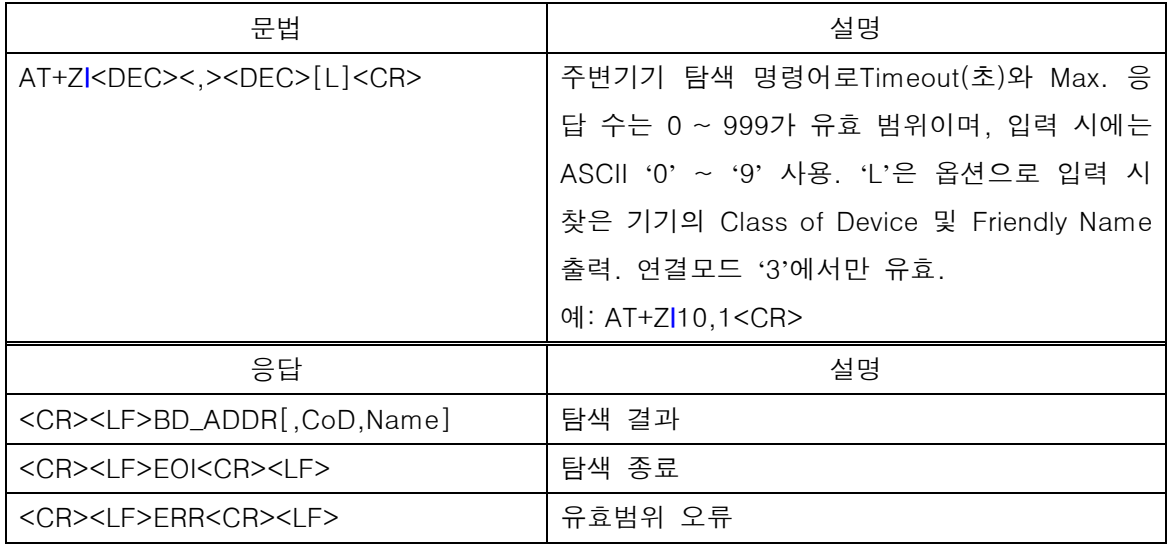

## <span id="page-20-1"></span>3.10. 탐색 응답 설정 명령

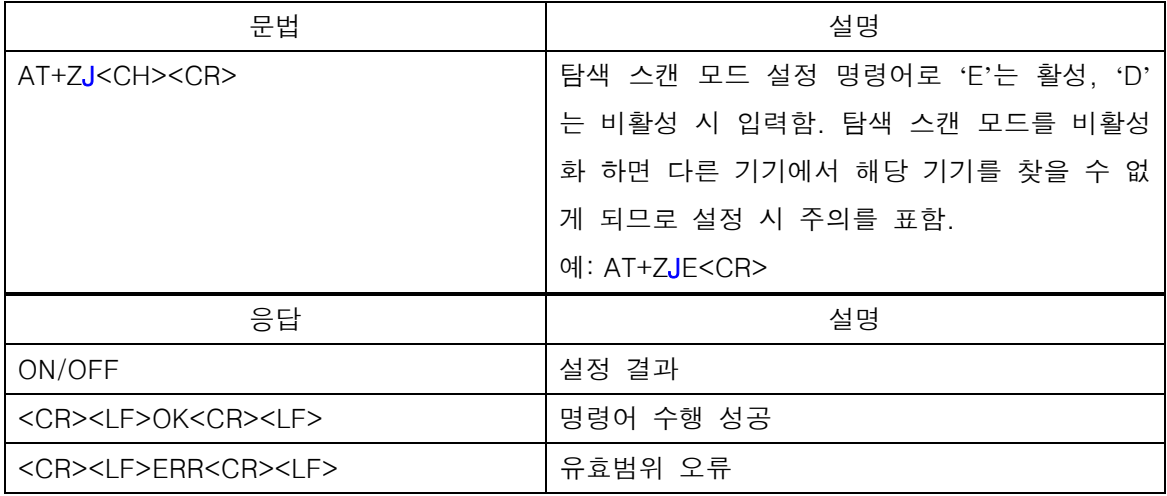

### <span id="page-21-0"></span>3.11. 저전력 설정 명령

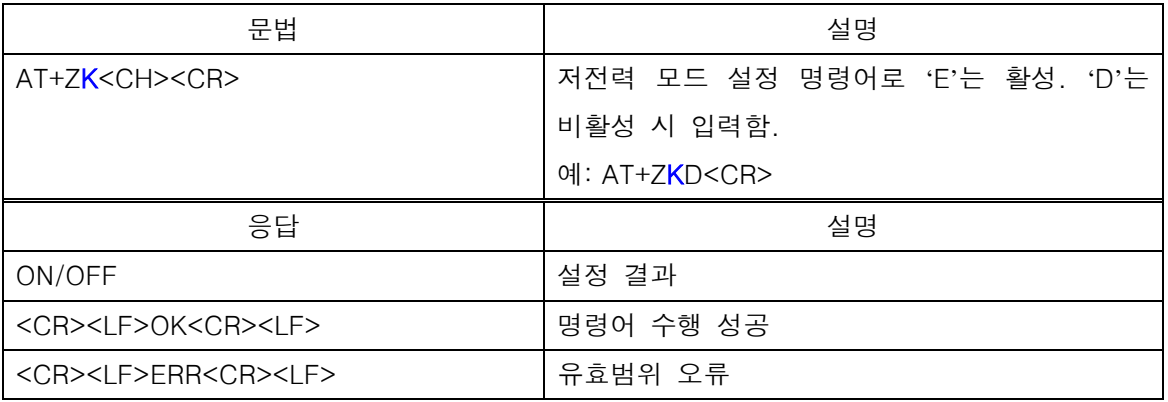

## <span id="page-21-1"></span>3.12. 연결모드 설정 명령

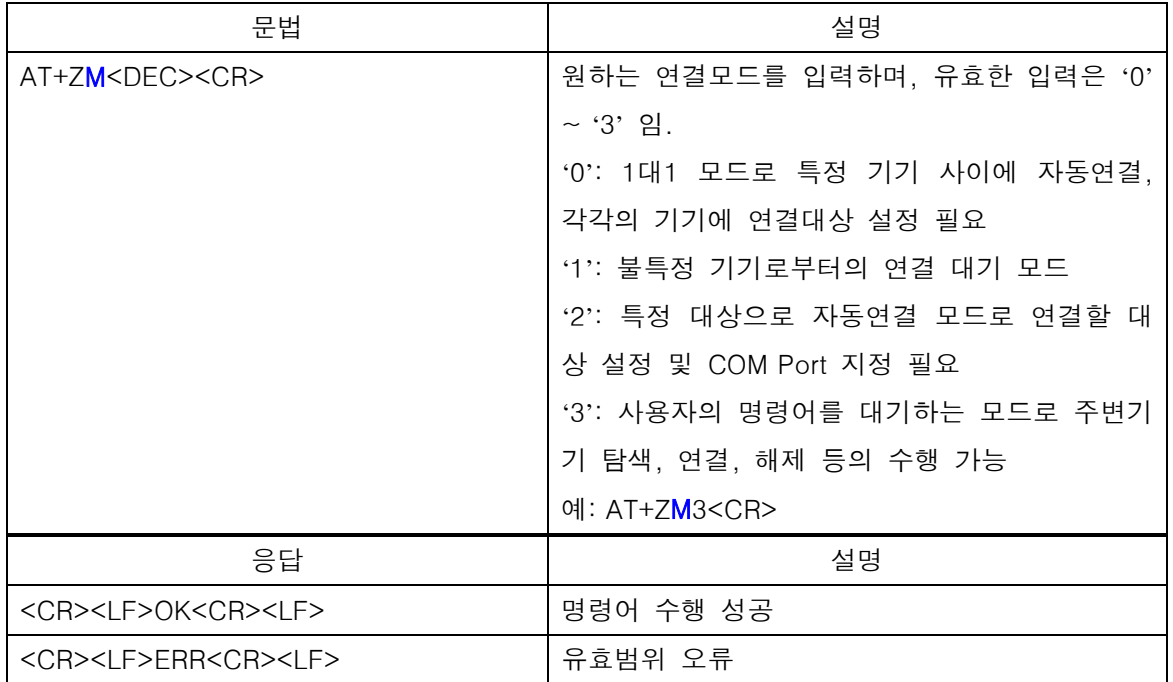

## <span id="page-22-0"></span>3.13. 표시 이름 설정 명령

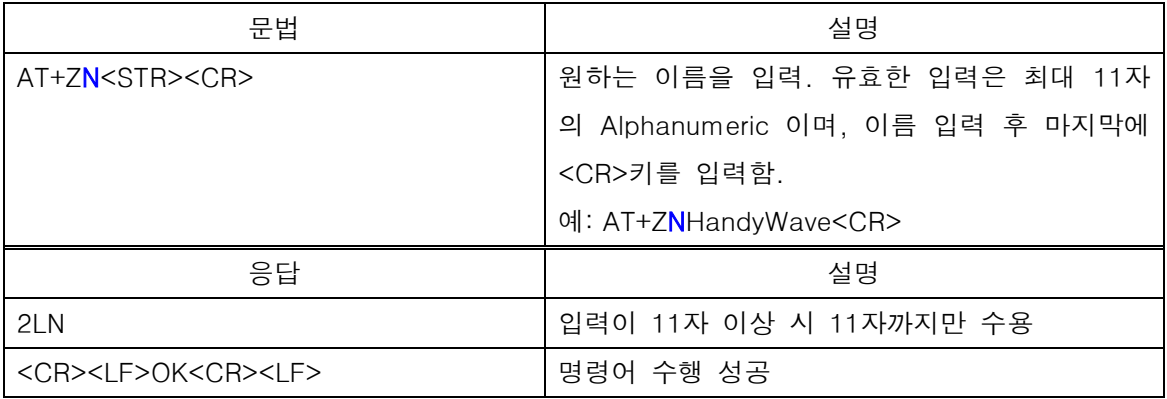

## <span id="page-22-1"></span>3.14. 리모트 제어 ON 명령

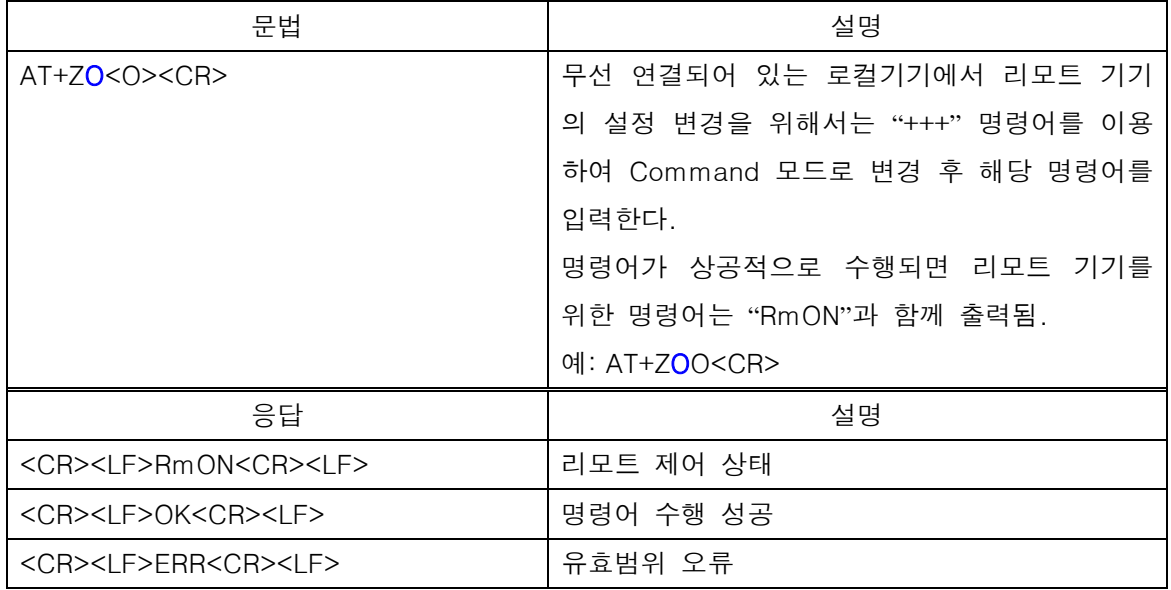

### <span id="page-23-0"></span>3.15. 리모트 제어 OFF 명령

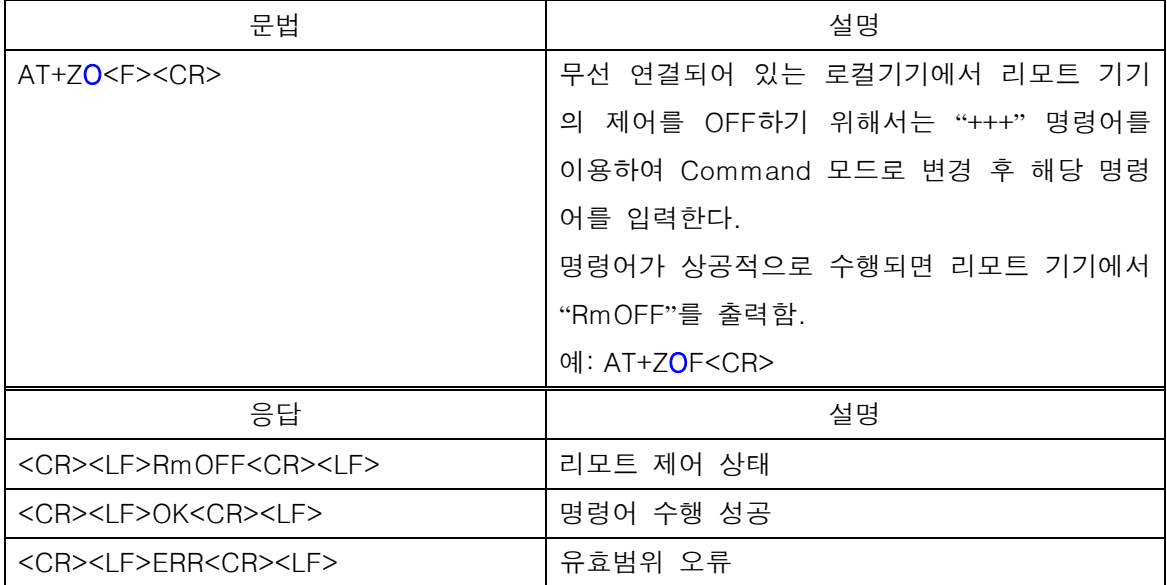

## <span id="page-23-1"></span>3.16. 리모트 Reset 명령

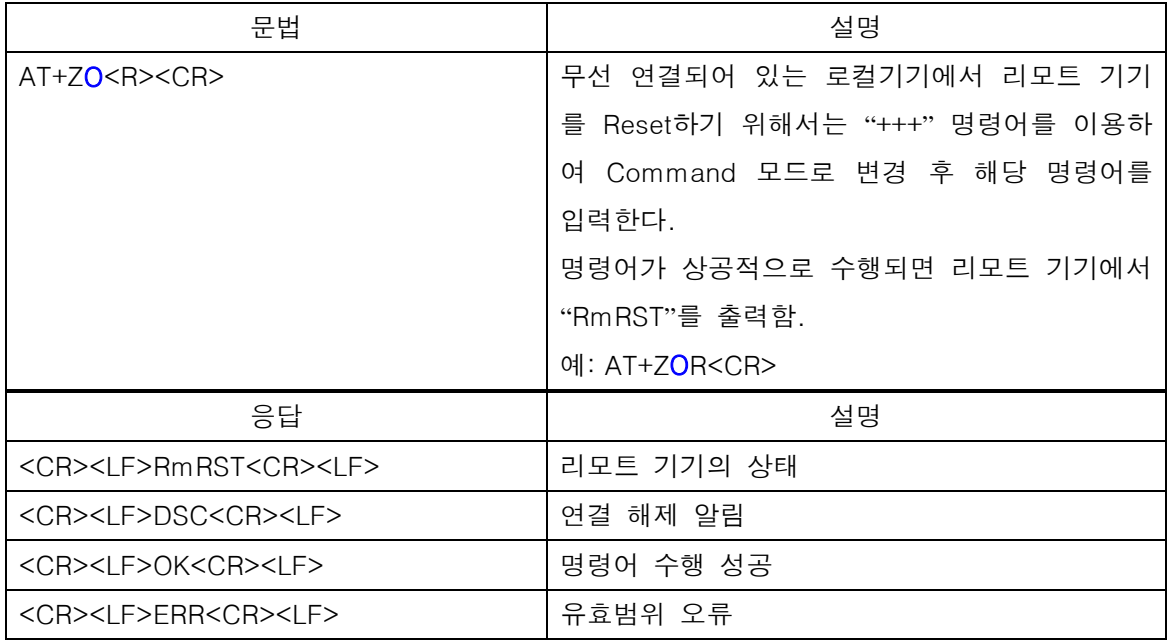

### <span id="page-24-0"></span>3.17. 리모트 도움말 출력 명령

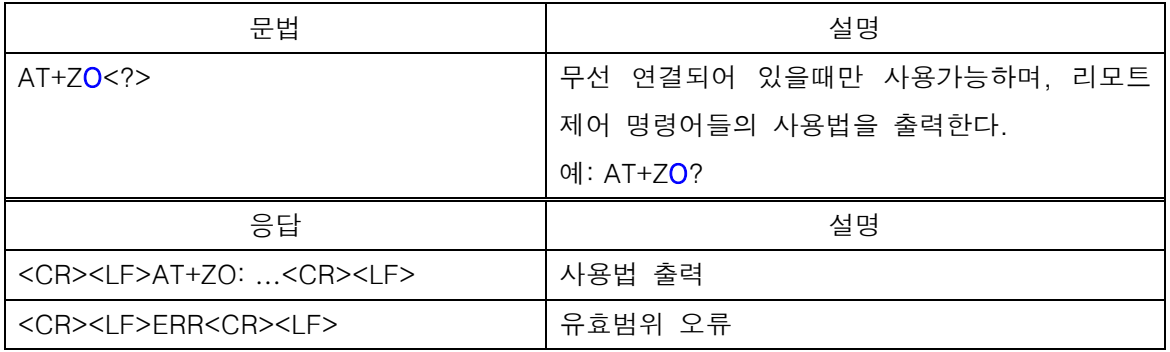

## <span id="page-24-1"></span>3.18. Parity Bit 변경 명령

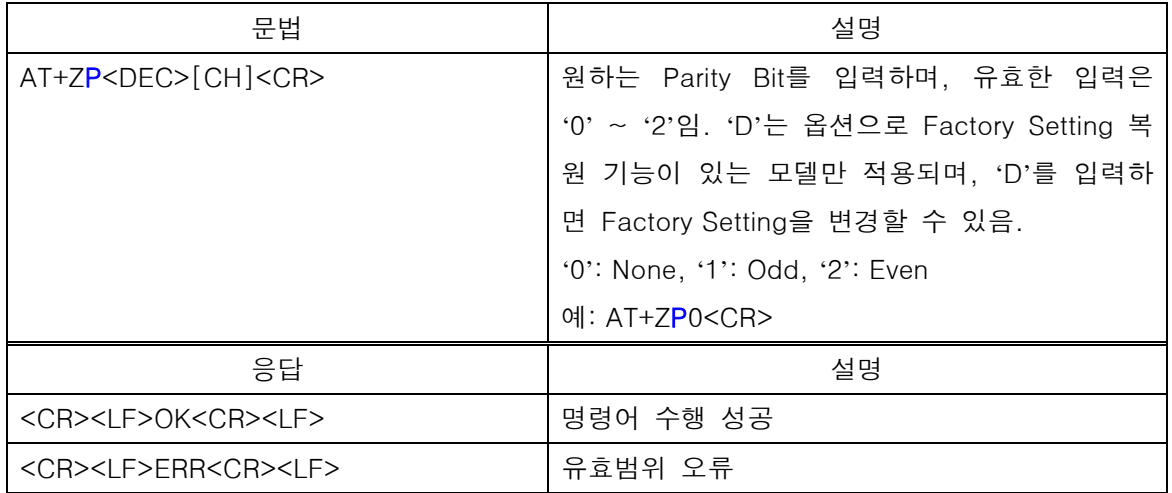

### <span id="page-24-2"></span>3.19. 연결 Timeout 설정 명령

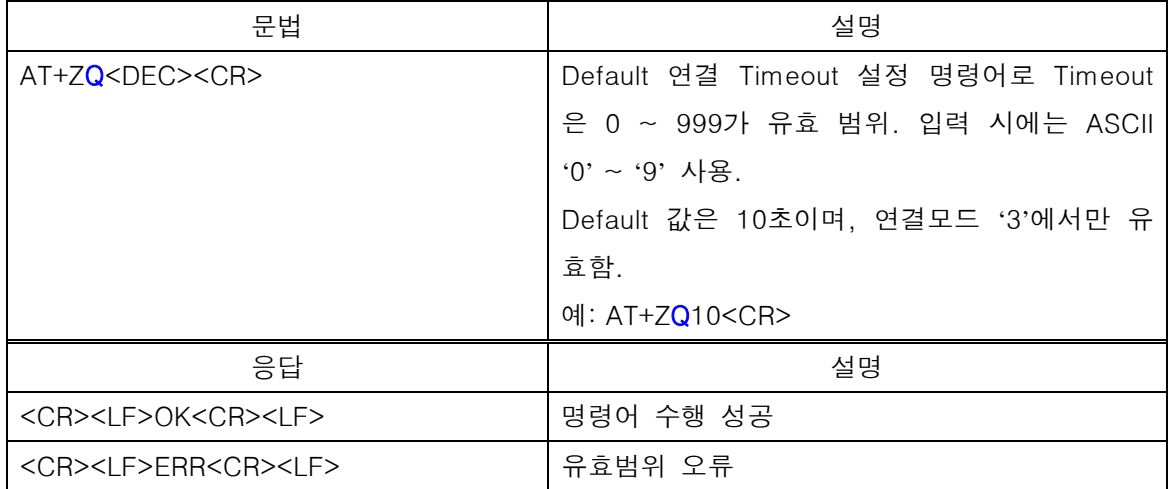

### <span id="page-25-0"></span>3.20. Data Mode로 전환 명령

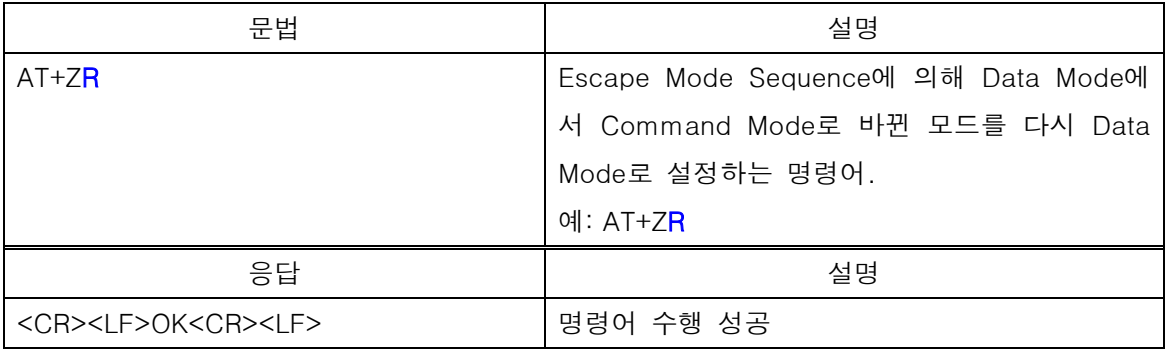

## <span id="page-25-1"></span>3.21. Stop Bit 변경 명령

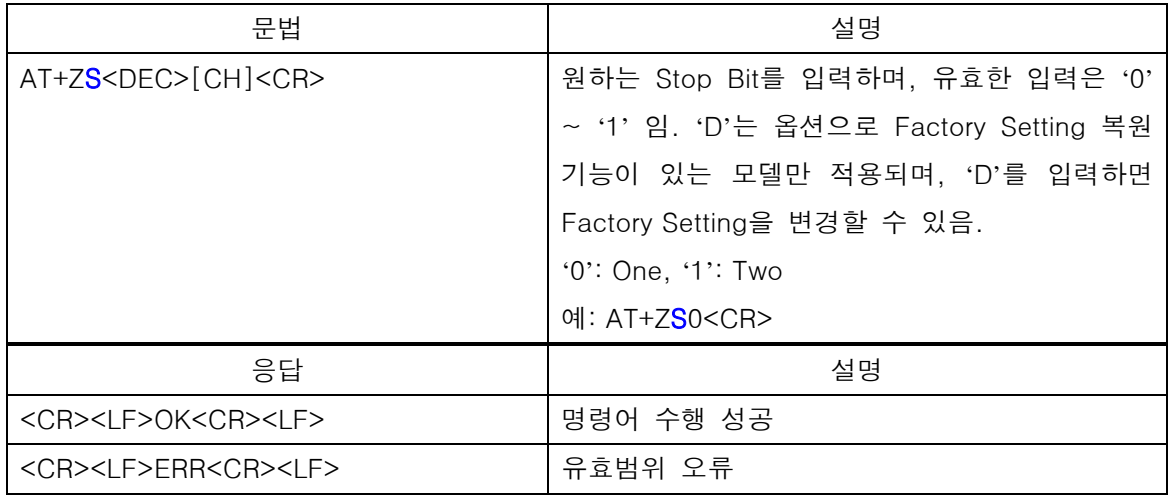

## <span id="page-25-2"></span>3.22. 연결 실행 명령

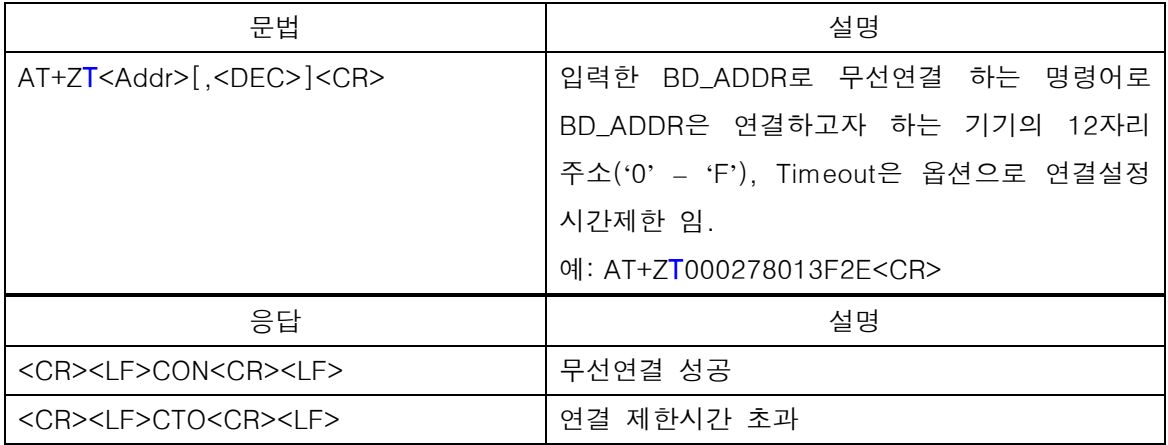

### <span id="page-26-0"></span>3.23. 수행 취소 명령

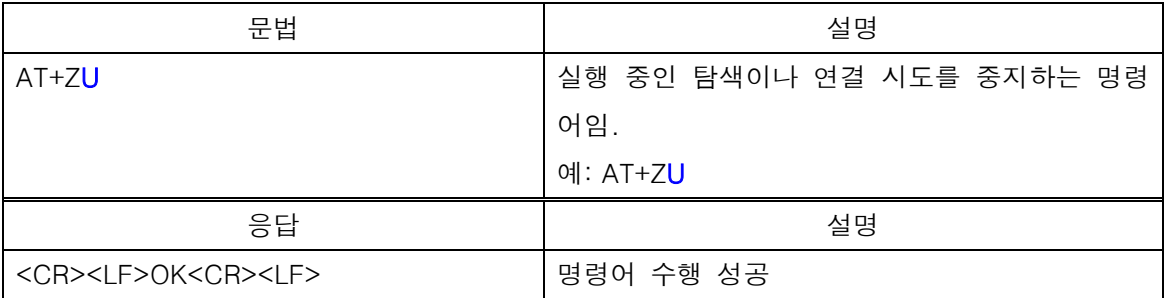

## <span id="page-26-1"></span>3.24. 설정내용 확인 명령

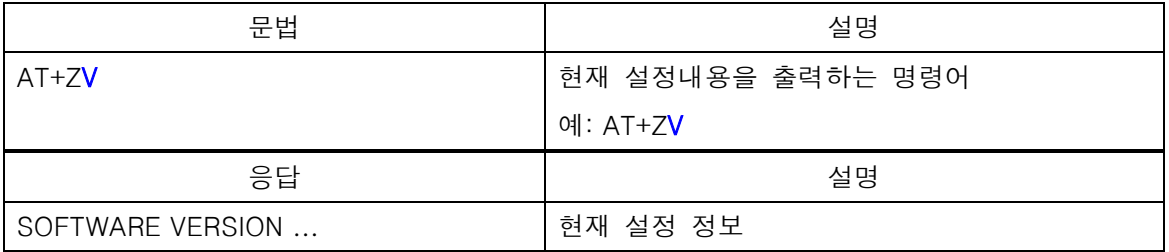

### <span id="page-26-2"></span>3.25. Class of Device 설정 명령

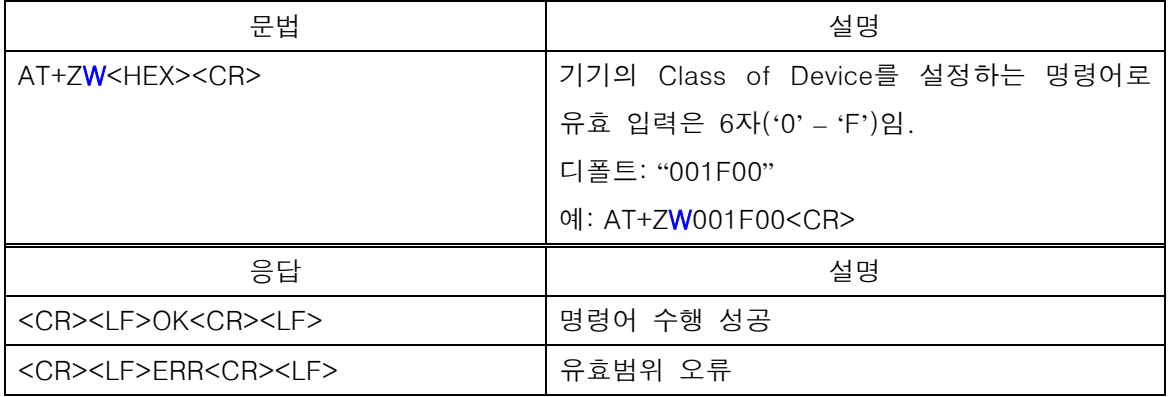

### <span id="page-27-0"></span>3.26. 설정변경 적용을 위한 재시작 명령

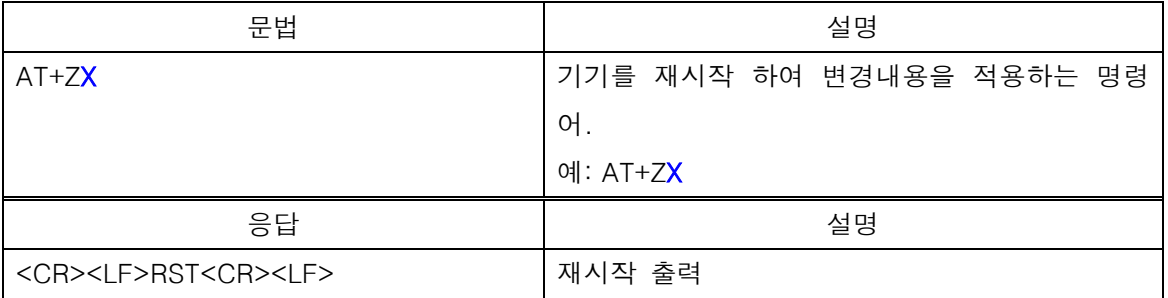

## <span id="page-27-1"></span>3.27. Esc 문자 설정 명령

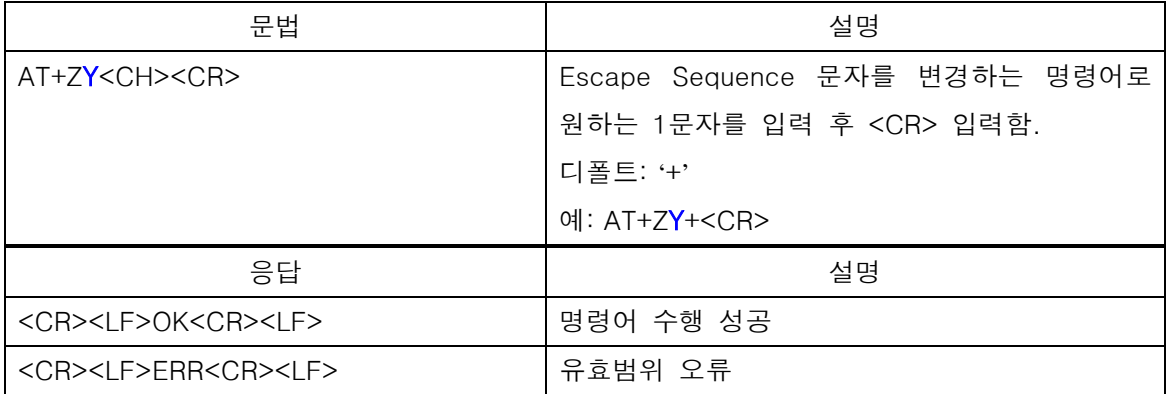

### <span id="page-27-2"></span>3.28. 상태출력 명령

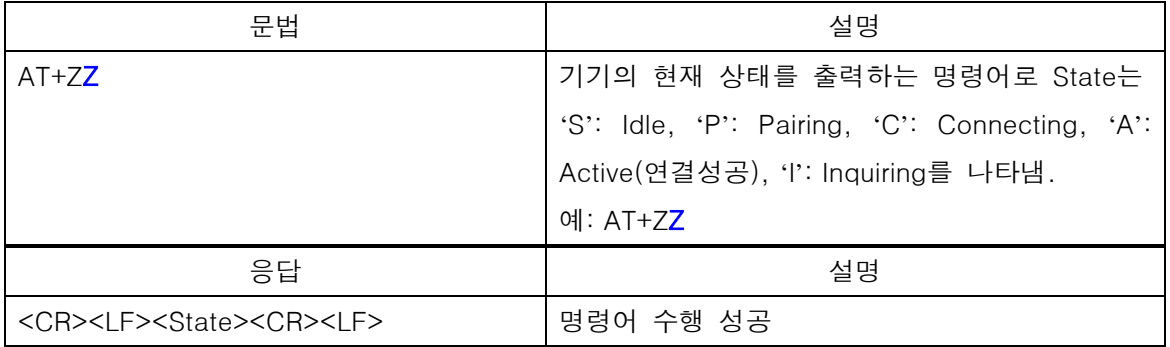

## <span id="page-28-0"></span>3.29. Escape Sequence 실행 명령

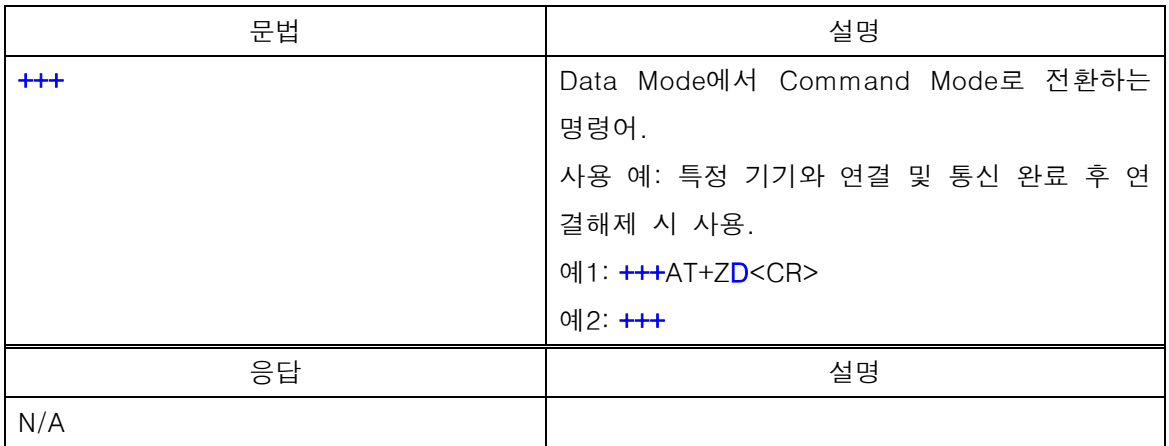

## <span id="page-28-1"></span>3.30. 명령어 리스트 및 도움말 출력 명령

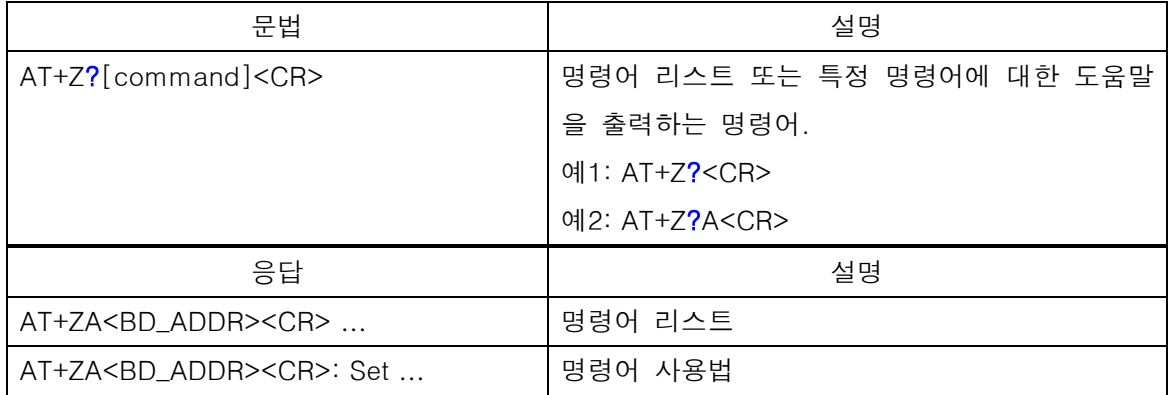

## **4.** 명령어 사용 예

<span id="page-30-0"></span>이 장에서는 Extended 명령어 SET에서 제공하는 각각의 명령어의 사용 예를 스크린 Capture하여 제공합니다.

## <span id="page-30-1"></span>4.1. 연결 구성 명령어

### <span id="page-30-2"></span>4.1.1. 명령어 AT+ZA

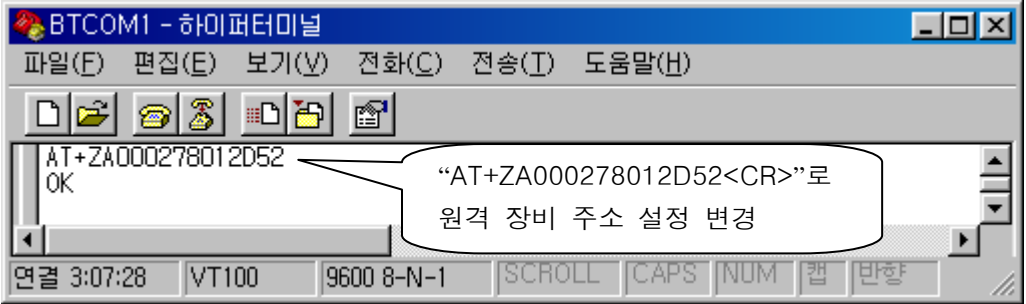

### 그림 4-1 AT+ZA

<span id="page-30-4"></span><span id="page-30-3"></span>4.1.2. 명령어 AT+ZC

<span id="page-30-5"></span>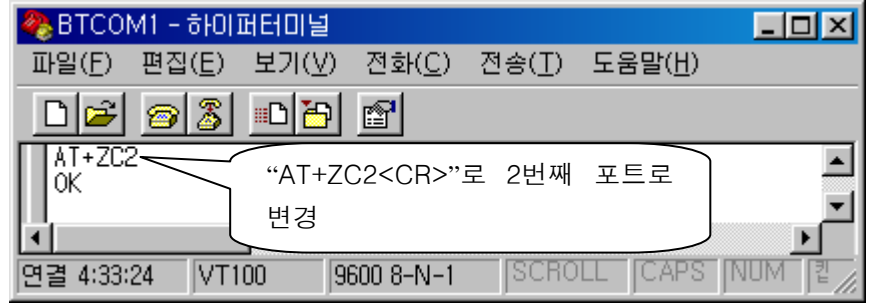

#### 그림 4-2 AT+ZC

### <span id="page-31-0"></span>4.1.3. 명령어 AT+ZE

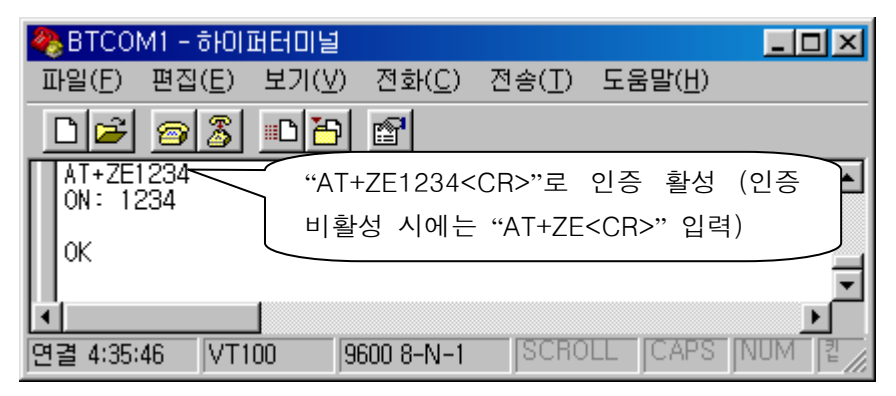

#### 그림 4-3 AT+ZE

<span id="page-31-3"></span><span id="page-31-1"></span>4.1.4. 명령어 AT+ZJ

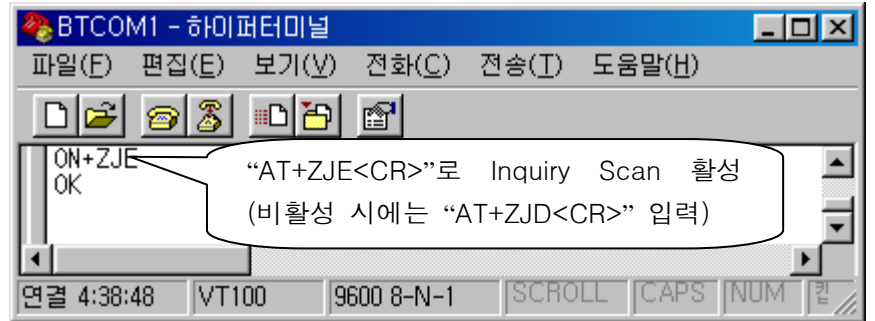

#### 그림 4-4 AT+ZJ

<span id="page-31-4"></span><span id="page-31-2"></span>4.1.5. 명령어 AT+ZK

<span id="page-31-5"></span>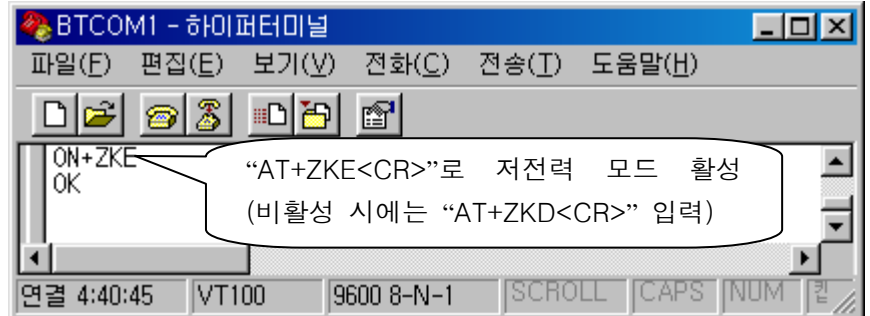

#### 그림 4-5 AT+ZK

### <span id="page-32-0"></span>4.1.6. 명령어 AT+ZM

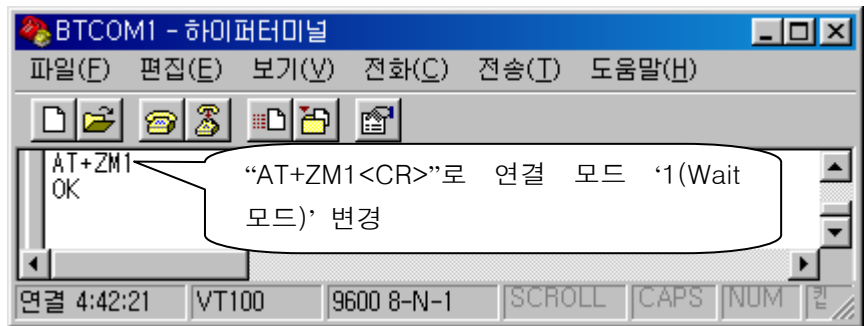

### 그림 4-6 AT+ZM

<span id="page-32-3"></span><span id="page-32-1"></span>4.1.7. 명령어 AT+ZN

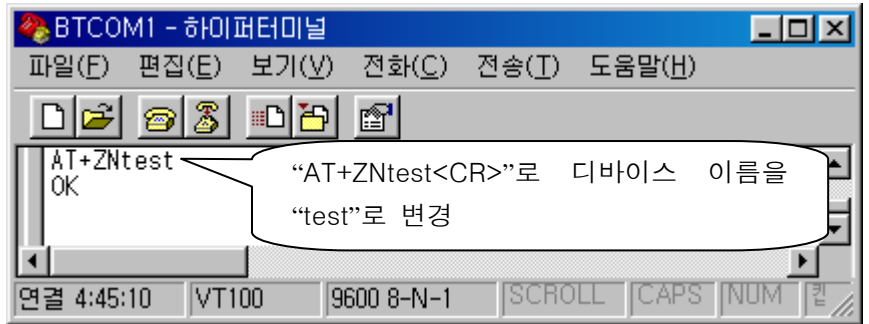

그림 4-7 AT+ZN

<span id="page-32-4"></span><span id="page-32-2"></span>4.1.8. 명령어 AT+ZW

<span id="page-32-5"></span>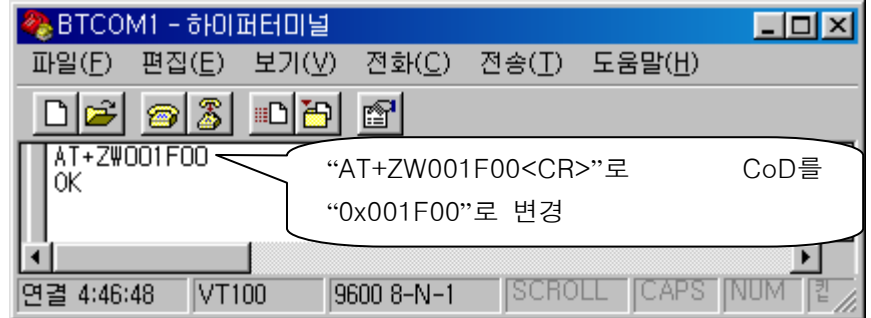

그림 4-8 AT+ZW

<span id="page-33-0"></span>4.2. 시리얼 구성 명령어

### <span id="page-33-1"></span>4.2.1. 명령어 AT+ZB

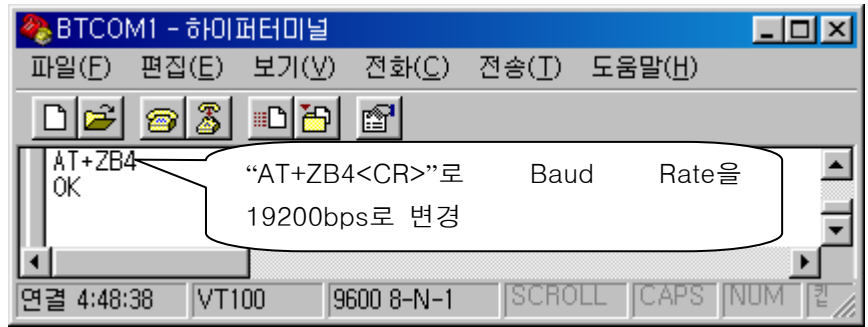

그림 4-9 AT+ZB

<span id="page-33-4"></span><span id="page-33-2"></span>4.2.2. 명령어 AT+ZF

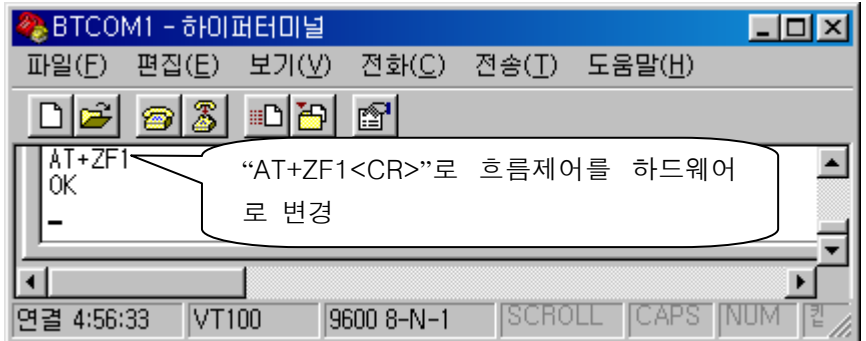

#### 그림 4-10 AT+ZF

<span id="page-33-5"></span><span id="page-33-3"></span>4.2.3. 명령어 AT+ZP

<span id="page-33-6"></span>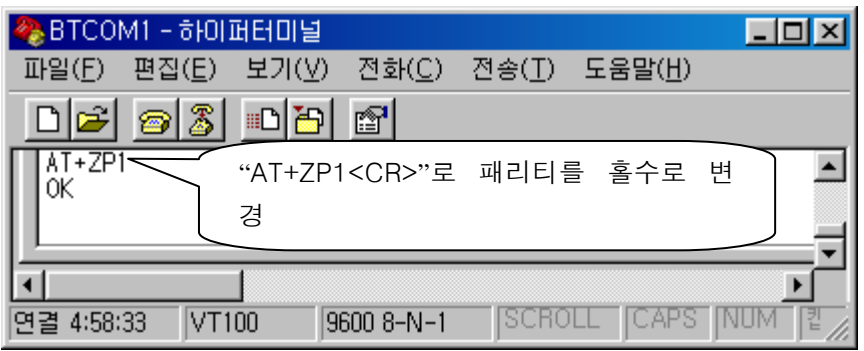

그림 4-11 AT+ZP

### <span id="page-34-0"></span>4.2.4. 명령어 AT+ZS

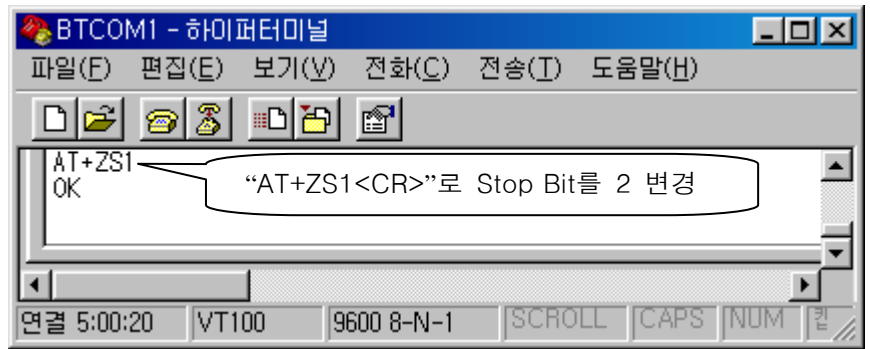

그림 4-12 AT+ZS

### <span id="page-34-4"></span><span id="page-34-1"></span>4.3. 원격 장비 구성 명령어

<span id="page-34-2"></span>4.3.1. 명령어 AT+ZOF

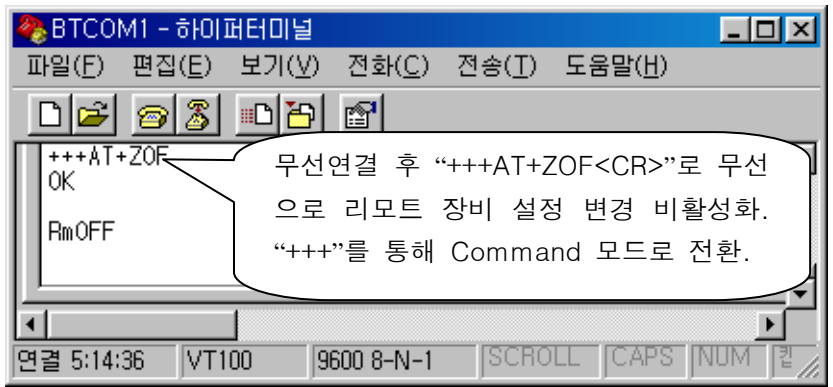

### 그림 4-13 AT+ZOF

### <span id="page-34-5"></span><span id="page-34-3"></span>4.3.2. 명령어 AT+ZOO

<span id="page-34-6"></span>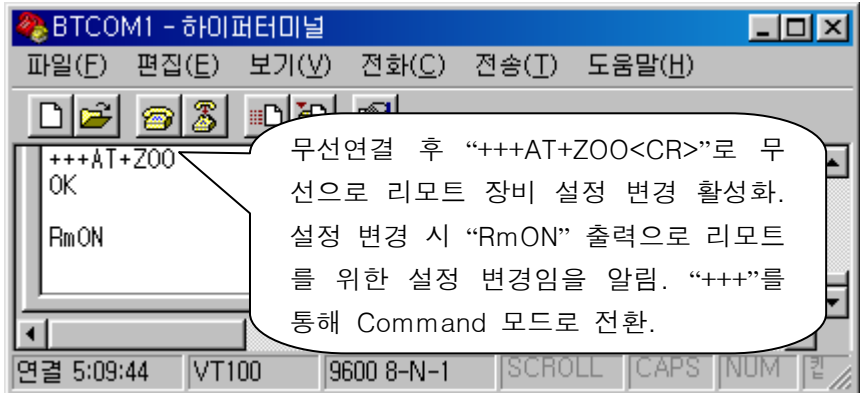

### 그림 4-14 AT+ZOO

### <span id="page-35-0"></span>4.3.3. 명령어 AT+ZOR

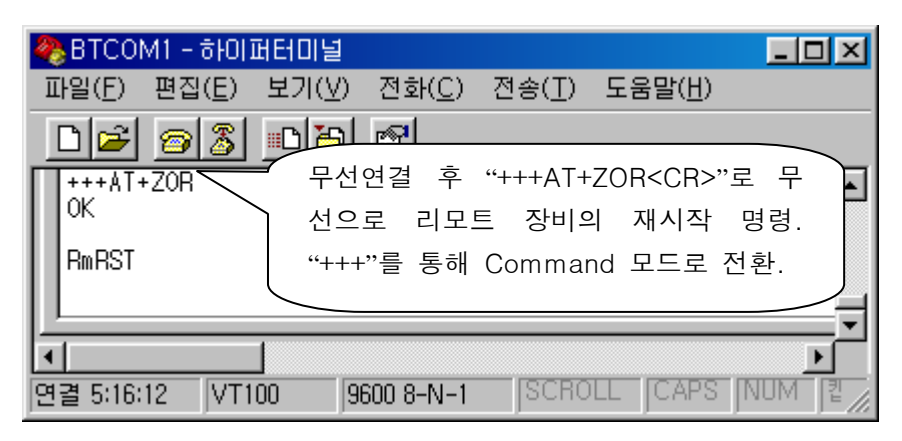

그림 4-15 AT+ZOR

<span id="page-35-4"></span><span id="page-35-1"></span>4.3.4. 명령어 AT+ZO?

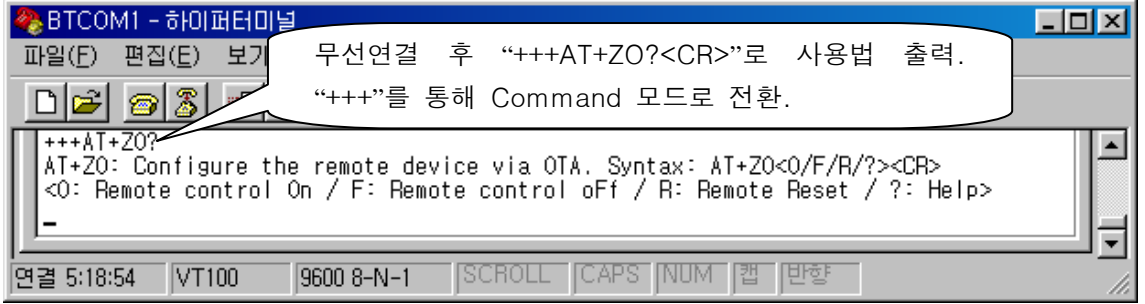

그림 4-16 AT+ZO?

### <span id="page-35-5"></span><span id="page-35-2"></span>4.4. WAIT COMMAND 모드 명령어

### <span id="page-35-3"></span>4.4.1. 명령어 AT+ZG

<span id="page-35-6"></span>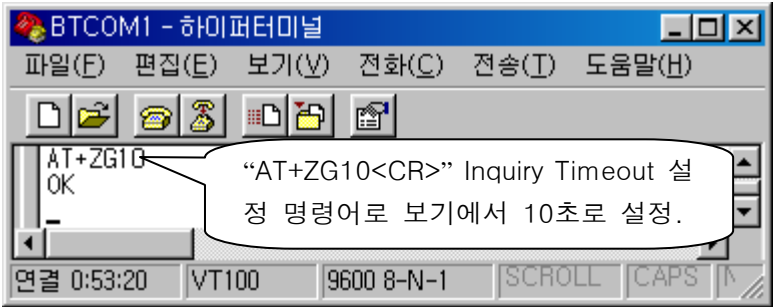

그림 4-17 AT+ZG

### <span id="page-36-0"></span>4.4.2. 명령어 AT+ZH

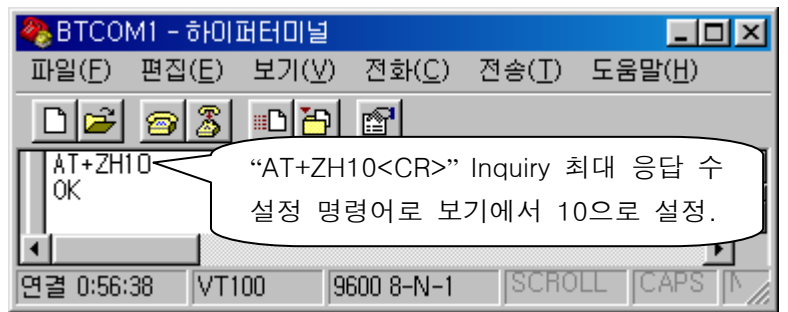

#### 그림 4-18 AT+ZH

<span id="page-36-3"></span><span id="page-36-1"></span>4.4.3. 명령어 AT+ZI

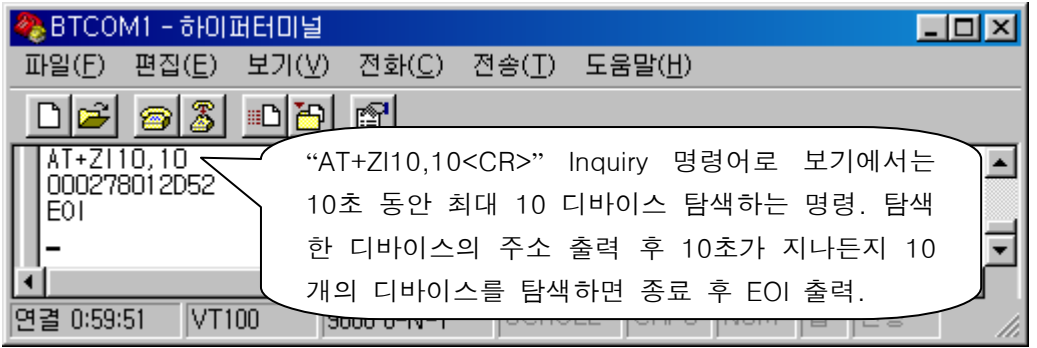

그림 4-19 AT+ZI

<span id="page-36-4"></span><span id="page-36-2"></span>4.4.4. 명령어 AT+ZQ

<span id="page-36-5"></span>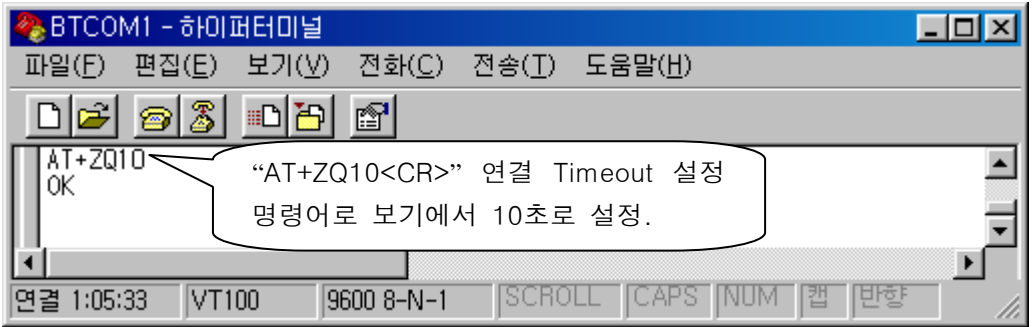

#### 그림 4-20 AT+ZQ

### <span id="page-37-0"></span>4.4.5. 명령어 AT+ZT

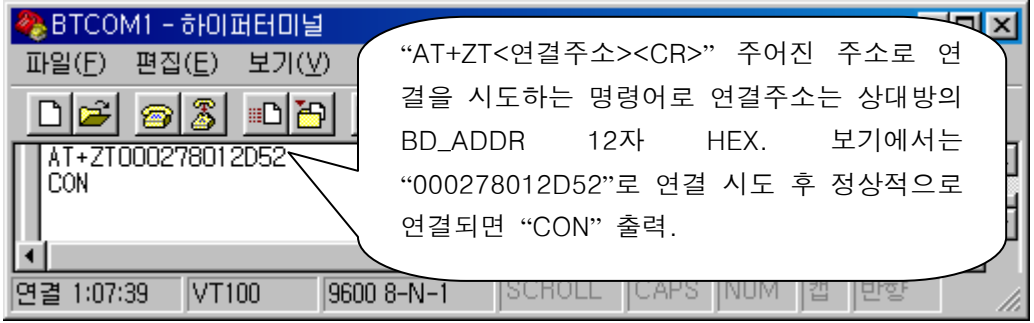

### 그림 4-21 AT+ZT

<span id="page-37-4"></span><span id="page-37-1"></span>4.4.6. 명령어 AT+ZU

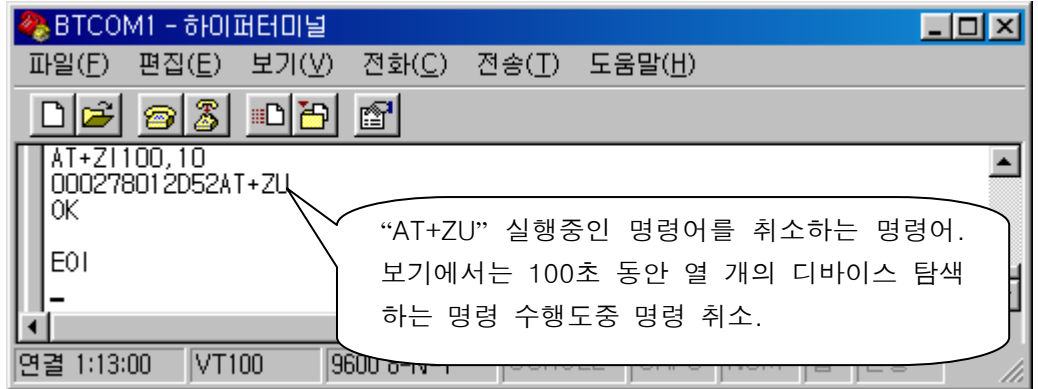

#### 그림 4-22 AT+ZU

<span id="page-37-5"></span><span id="page-37-2"></span>4.5. 데이터/명령어 모드 명령어

### <span id="page-37-3"></span>4.5.1. 명령어 AT+ZD

<span id="page-37-6"></span>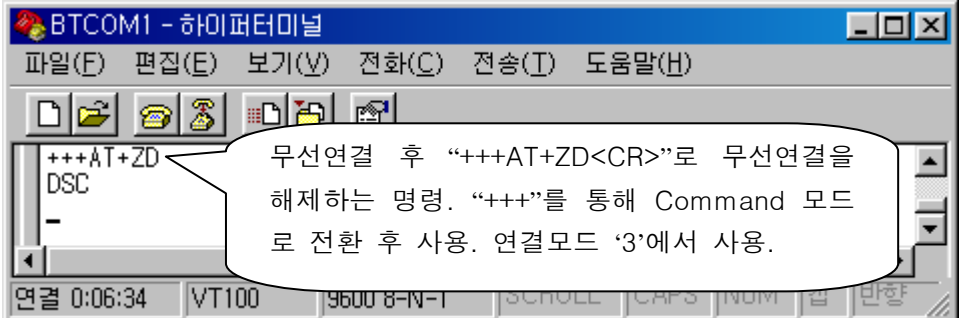

#### 그림 4-23 AT+ZD

#### <span id="page-38-0"></span>4.5.2. 명령어 AT+ZR

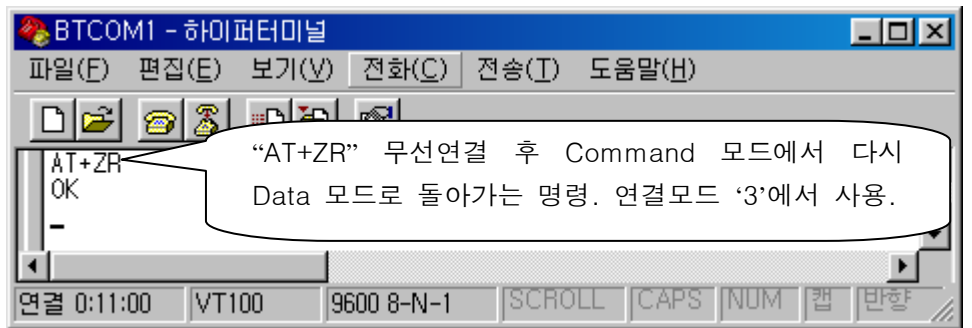

#### 그림 4-24 AT+ZR

<span id="page-38-3"></span><span id="page-38-1"></span>4.5.3. 명령어 AT+ZY

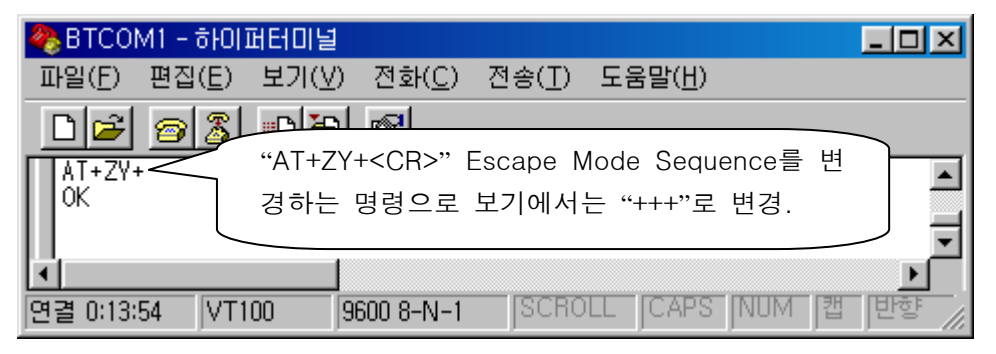

그림 4-25 AT+ZY

<span id="page-38-4"></span><span id="page-38-2"></span>4.5.4. 명령어 +++

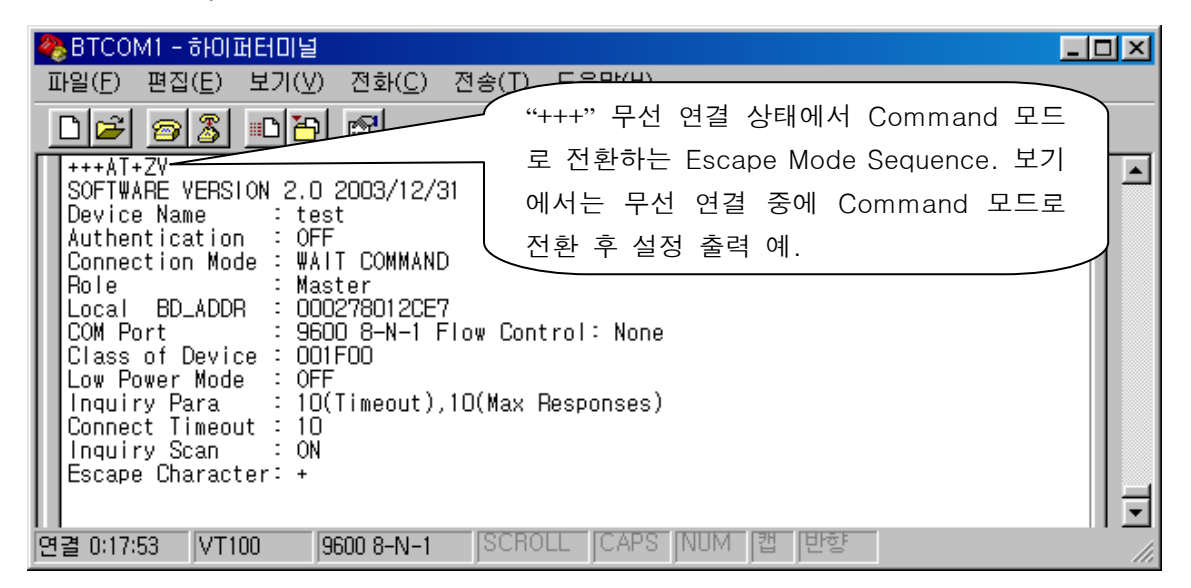

<span id="page-38-5"></span>그림 4-26 +++

### <span id="page-39-0"></span>4.6. 기타 명령어

<span id="page-39-1"></span>4.6.1. 명령어 AT+ZV

| BTCOM1 - BIOLELELE<br>"AT+ZV" Command 모드에서 어댑<br>-편집(<br>파일(E)<br>터의 설정 상태를 출력하는 명령.<br>唇                                                                                                    |  |
|----------------------------------------------------------------------------------------------------|--|
| AT+ZV<br>SOFTWARE VERSION 2.0 2003/12/31<br>Device Name<br>s test :<br>Authentication : OFF<br>Connection Mode : WAIT COMMAND<br>: Master<br>Role<br>Local BD_ADDR : 000278012CE7<br>: 9600 8-N-1 Flow Control: None<br>COM Port<br>Class of Device : 001F00<br>Low Power Mode : OFF<br>Inguiry Para : 10(Timeout),10(Max Responses)<br>Connect Timeout : 10<br>Inquiry Scan - : ON<br>Escape Character: + |  |
| VT100<br>9600 8-N-1<br>연결 0:22:16                                                                                                    |  |

그림 4-27 AT+ZV

<span id="page-39-4"></span><span id="page-39-2"></span>4.6.2. 명령어 AT+ZX

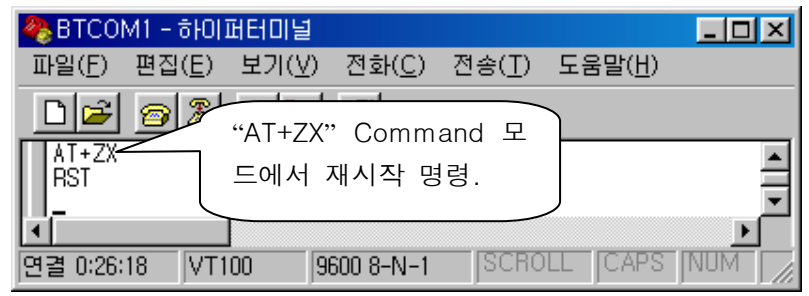

그림 4-28 AT+ZX

<span id="page-39-5"></span><span id="page-39-3"></span>4.6.3. 명령어 AT+ZZ

<span id="page-39-6"></span>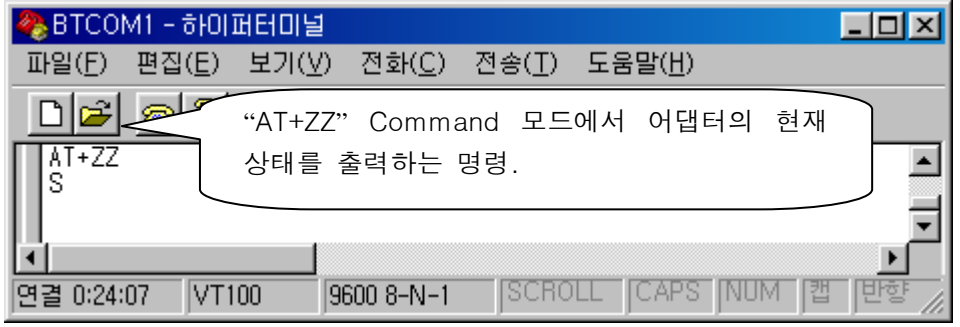

그림 4-29 AT+ZZ

#### <span id="page-40-0"></span>4.6.4. 명령어 AT+Z?

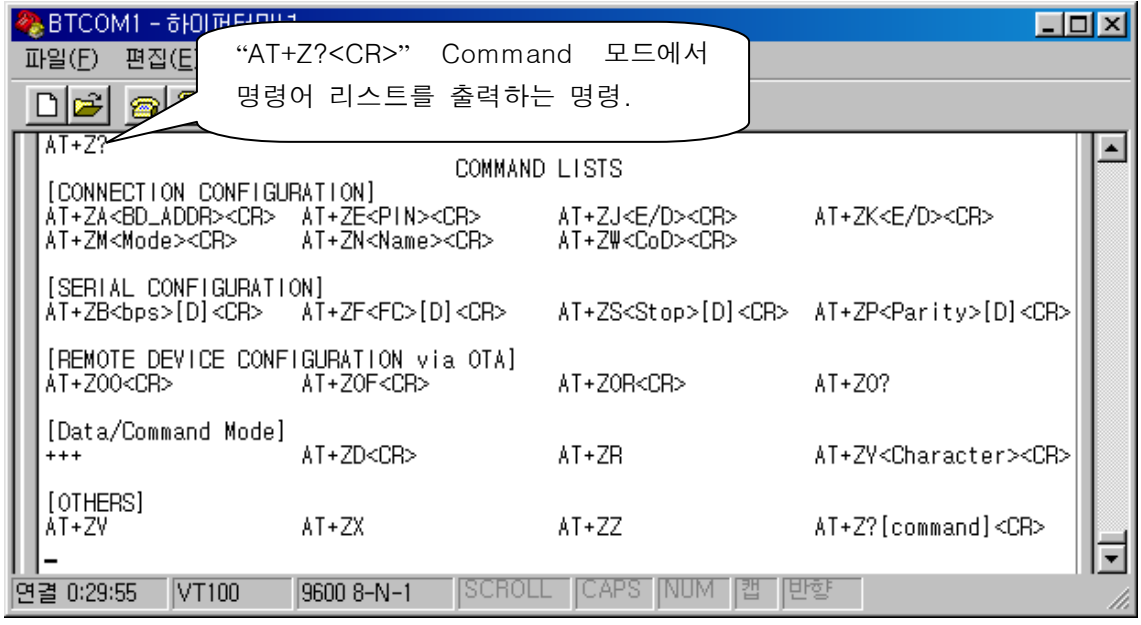

#### 그림 4-30 AT+Z?

<span id="page-40-2"></span><span id="page-40-1"></span>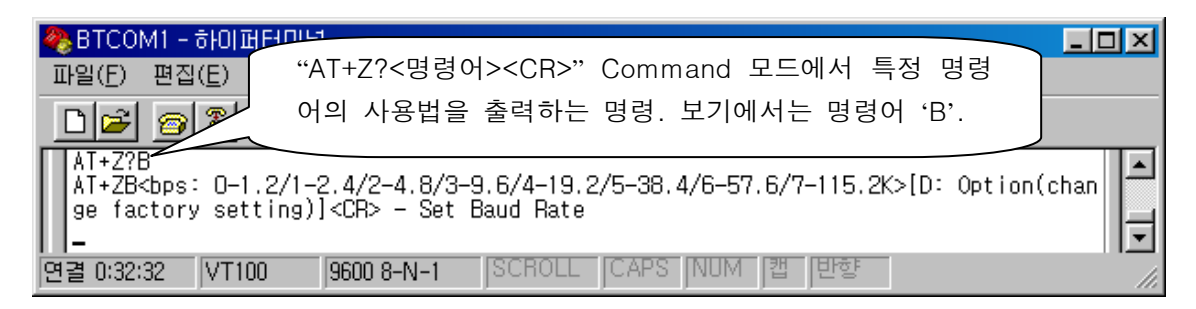

#### 그림 4-31 AT+Z?<명령어>